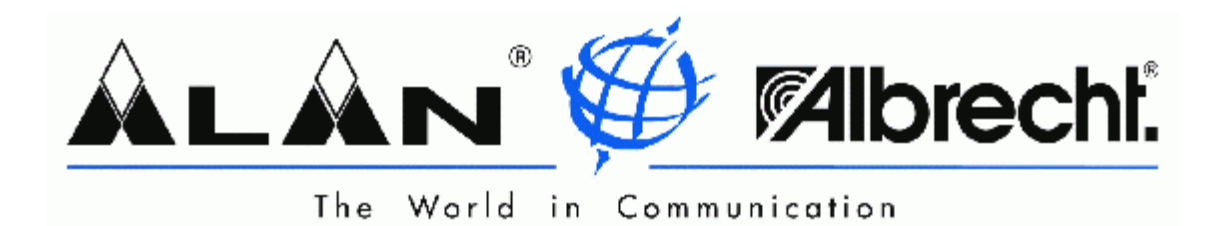

# **BEDIENUNGSANLEITUNG**

# **MIDLAND CT-22 VHF-FM-Transceiver (baugleich RL-115 / AE 105)**

©ALAN Electronics GmbH

#### *Inhaltsverzeichnis:*

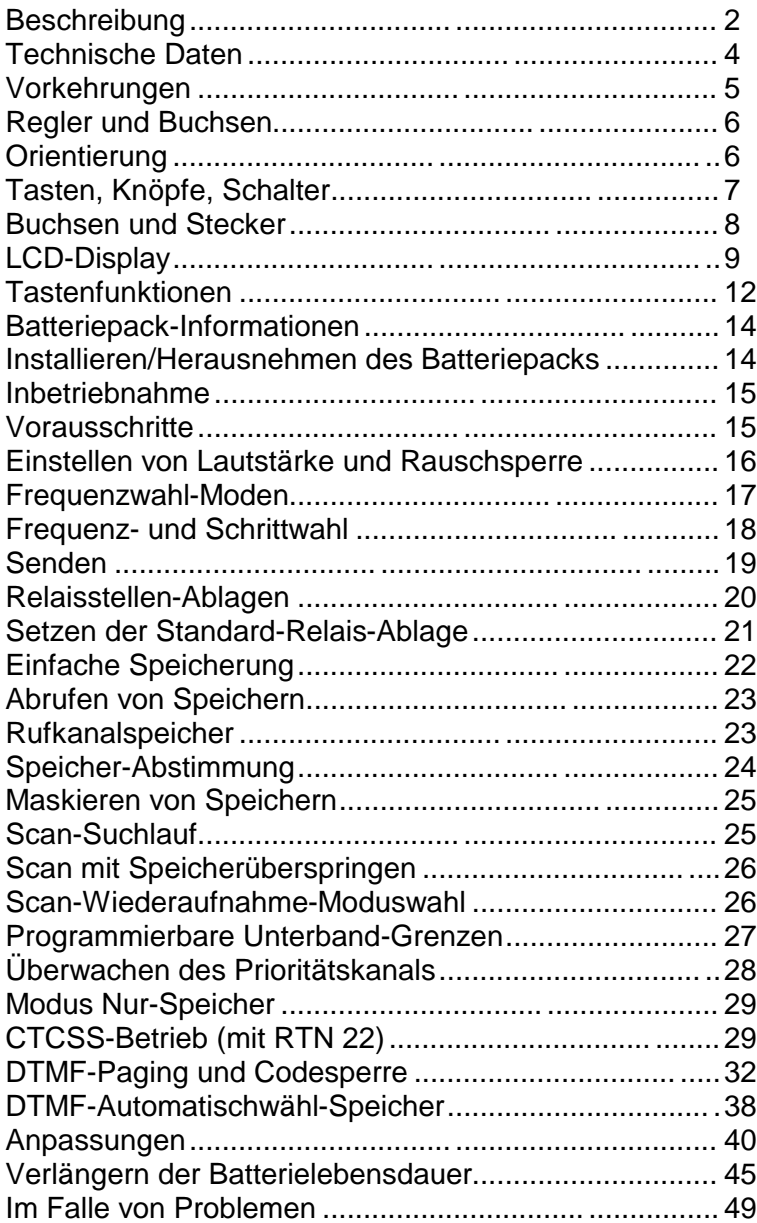

# **Beschreibung**

Das CT-22 ist ein komfortables VHF-FM-Handfunkgerät, das die neuesten Funktionen einer Mikroprozessorsteuerung für das 2m-VHF-Amateurband ausnutzt. Die Ausgangsleistung des Senders ist in drei Stufen schaltbar, und kann je nach Versorgungsspannung, der FET Endstufe bis 5 Watt betragen.

Die stilvolle Vorderfront des Gehäuses besteht aus einem stoßfesten Polykarbonat-Kunstoff, die Gehäuserückwand wurde aus einer Gußlegierung gefertigt. Dadurch erhält das CT 22 die notwendige Robustheit für den rauhen Alltagsbetrieb. Durch die kompakten Abmessungen liegt das CT 22 bequem und sicher in der Hand. Das Multifunktions-LC-Display, mit einschaltbarer Hintergrundbeleuchtung gestattet bequemes Ablesen bei Dunkelheit und zeigt neben einer 6-stelligen Frequenzanzeige alle programmierbaren Funktionen, sowie die relative Empfangsfeldstärke und die relative Batteriespannung an.

Durch den integrierten VFO (Variabler Frequenz Oszillator) der zur kontinuierlichen Frequenzeinstellung dient, können über die Tastatur 72 verschiedene Frequenzen abgespeichert werden. Diese Speicherfunktionen schließen u.a. ein: Scansuchlauf nach freien/belegten Frequenzen oder nach programmierten Ablagen, Bandsuchlauf nach Eckfrequenzen im unteren oder oberen Frequenzfenster, Überspringen von belegten Kanälen, Suchlauf-Wiederaufnahme bei Trägerabfall oder nach Pause von 5 Sekunden, Überwachung des Prioritätskanals, sowie das Aufrufen eines festgelegten Anrufkanals (CALL = Rufkanal). Desweiteren sind Kanalschritte von 5 bis 50 kHz sowie zur Schnellabstimmung in 1 MHz-Schritten einstellbar.

Das Tonsquelch-Modul RTN 102 Z (optional) bietet 39 SUB-Töne, die in jedem Speicherplatz unabhängig mit abgespeichert werden können. Über das RTN 102 Z läßt sich auch eine CTCSS-Klingel programmieren, durch die ein Paging-Ruf ertönt sobald die Stummschaltung deaktiviert wird.

Zusätzlich zur dreistufigen Wahl der Ausgangsleistung, enthält das CT 22 die einzigartige Funktion zur Verlängerung der Batteriekapazität.

Der integrierte APO (automatischer Batteriesparfunktion), überwacht die Steuerung der Gerätefunktionen und optimiert automatisch die Stromversorgung. Die Hintergrundbeleuchtung des Displays kann über die Tastatur für einen Zeitraum von 5 Sekunden fest eingestellt werden. 8 DTMF-Wahlspeicher dienen zum Abspeichern von DTMF-Tonfolgen. Dabei können bis zu 15 Ziffern pro Speicherplatz belegt werden. Insgesamt stehen dafür 8 Speicherplätze zur Verfügung. Mit der DTMF-Paging-Funktion können 999 dreistellige persönliche DTMF ID-Codes, sowie die zu empfangenden DTMF-Tonfolgen (1, 2, 3, 4, 5 mal je nach Programmierung) gespeichert werden.

Für alle CTCSS und DTMF-Funktionen benötigen sie die das Modul RTN 102 Z.

Bitte lesen Sie dieses Handbuch sorgfältig, um sich mit den Eigenschaften des CT 22 vertraut zu machen.

# **Technische Daten**

#### Allgemeines

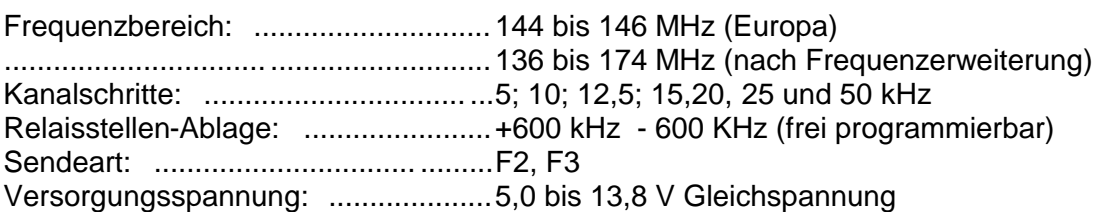

#### Stromaufnahme:

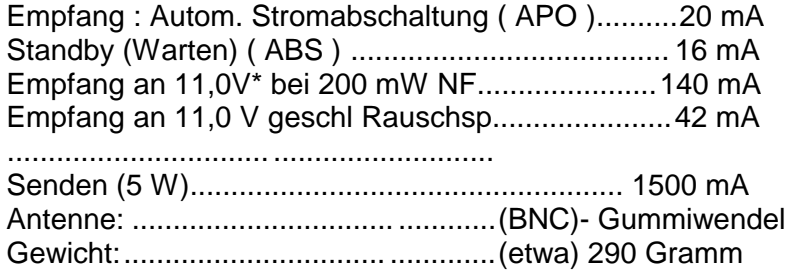

## **Empfänger:**

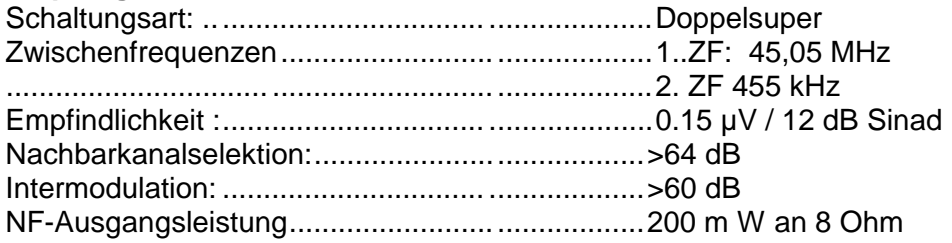

## **Sender**

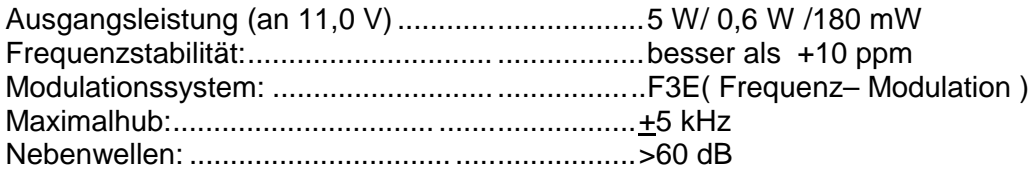

\*Gerät CT 22 wurde mit externen Spannungsquelle von 11 Volt betrieben.

Änderungen im Zuge der technischen Weiterentwicklung bleiben vorbehalten.

## **Vorkehrungen/Vorsichtsmaßnahmen:**

Bitte beachten Sie die folgenden Vorsichtsmaßnahmen:

- Senden Sie nicht über längere Zeit mit hoher Leistung. (Dauersendung) Das CT 22 kann sich dabei überhitzen. Senden Sie **nie** ohne Antenne !
- Bei Gebrauch einer externen Stromversorgung achten Sie unbedingt auf die Polarität, der Minuspol liegt am Mittelkontakt. Benutzen Sie dazu ein elektronisch geregeltes Netzteil mit 13.8 Volt und mindestens 2 Ampere Strombelastbarkeit. Um eine Überladung des Akkus zu vermeiden, sollte bei längerem Betrieb der Akku entfernt

werden. Entfernen Sie unbedingt das Batteriefach, wenn das CT 22 an einer externen Stromversorgung betrieben wird. Schließen Sie das Anschlußkabel an die Buchse **DC IN** an.

Beim Anschließen des CT 22 an eine Zigarettenanzünderbuchse bei Mobilbetrieb achten Sie unbedingt auf die Polarität. Beim Starten des Autos trennen Sie bitte die Stromversorgung zum CT 22, durch das Starten des Autos entstehen Spannungsspitzen, die das Gerät beschädigen können.

- Laden Sie den NiCd-Batteriepack nicht länger als 15 Stunden mittels einer externen Stromversorgung auf. Bei Betrieb über eine externe Stromversorgung (Netzteil) beginnt das Laden des Akkupacks automatisch.
- Bei längerem Betrieb über eine externe Stromversorgung sollte daher der Akkupack entfernt werden, damit keine Überladung stattfindet.
- Setzen Sie den Transceiver nicht längere Zeit direkter Sonnenbestrahlung aus, stellen ihn auch nicht in die Nähe von Heizgeräten.
- Benutzen Sie den Transceiver nicht in Umgebungen die übermäßig staubig oder feucht sind.

Der empfohlene Arbeitszyklus für den Transceiver ist 1 Minute Senden und 3 Minuten Empfangen. Längere Aussendungen mit hoher Leistung können das CT 22 an der Rückseite enorm aufheizen.

#### Weiteres Zubehör (nicht im Lieferumfang)

PBK  $96 = 9.6$  V - Batteriepack RTN 102 Z = Tonsquelch-Modul (Tonsperre)

## **REGLER und BUCHSEN**

**Orientierung** 

Im nachfolgenden Abschnitt finden Sie eine Beschreibung von grundlegenden Funktionen Ihres CT 22.

## **Bedienelemente**

**1. PWR/VOL**, Drehknopf für Ein-/Ausschalten und Lautstärkeregler In der Stellung "OFF" ist Ihr ALAN CT 22 ausgeschaltet. Durch Drehen des Reglers im Uhrzeigersinn wird das Handfunkgerät eingeschaltet. Weiteres Drehen im Uhrzeigersinn erhöht die Lautstärke nach Wunsch.

## **2. ENC/SQL (DIAL)** - Drehknopf

Zum Einstellen der Sende- und Empfangsfrequenz. Dient sowohl zum Ändern des Kanalrasters, als auch der Speicherkanäle, sowie der Parameter Einstellungen für die vielfältigen Sonderfunktionen. (CTCSS-Frequenzen, Kanalraster, APO Zeit, Menü Auswahl, Reverse Scan, und der Squelch Einstellung)

## **3. ON AIR** Anzeige-LED:

Leuchtet, wenn die PTT–Taste gedrückt wird und zeigt damit den Sendemodus an.

#### **4. PTT** (Sprechtaste):

Empfangs-/Sendeumschaltung. Zum Senden PTT drücken und sprechen. Zum Empfang wieder loslassen.

# **5. LAMP**: Tastatur und Display Hintergrundbeleuchtung

Durch Drücken dieser Taste wird die Beleuchtung des LC-Feldes eingeschaltet. Ausschalten entweder durch nochmaligen Druck auf Taste LAMP oder automatisch nach ca. fünf Sekunden. Eine Dauerbeleuchtung erreichen Sie durch Eingabe der Taste [FM] und anschließendem Drücken der Taste [LAMP]. Ein erneutes Drücken der Taste [LAMP] schaltet die Hintergrundbeleuchtung wieder aus.

# **6. MONI** (Monitor):

Wird diese Taste betätigt, setzen Sie den Squelch (Rauschsperre) außer Funktion.

# **7. CALL** (Ruf):

Die Taste besitzt eine Doppelfunktion, bei Empfang können Sie schnell von einer eingestellten Frequenz, auf die Anrufkanal Frequenz umschalten. Beim Senden wird ein 1750 Hz-Ton für das Auftasten einer Amateurfunk Relaisfunkstelle ausgesendet.

**8. DTMF**: Modus zur Aussendung von DTMF Töne zur Fernsteurung oder ähnliche Anwendungen.

## **9. Tastenfeld:**

Die Tastatur dient zum eingeben von Sonderfunktionen, und numerischen Werten. Die Tastatur besitzt eine Doppelfunktion, die mit der Taste [FM] aufgerufen wird. Mit der Aktivierung durch die Taste **[FM]** werden die weiß beschrifteten Funktionen wirksam.

# **BUCHSEN und STECKER**

## **10. BNC-Buchse: (Antennenanschluß)**

Zum Anschließen der mitgelieferten Antenne oder einer Außenantenne.

## **11. Buchsen für Externes Mikrofon und Lautsprecher**

Zum Anschluß aller handelsüblichen 8 OHM-Lautsprecher, oder Kopfhörer mit 3,5 mm Klinkenstecker. Der eingebaute Lautsprecher wird dabei abgeschaltet, sobald der Zusatzlautsprecher angeschlossen wird. Für den Mikrofon Anschluß benötigen Sie einen 2,5 mm Klinkenstecker, dabei wird das interne Mikrofon abgeschaltet. Diese Anschlüsse eignen sich auch für den Anschluß von Packet Radio Modems.

## **12. Buchse für die Außenstromversorgung, DC IN**

Zum Anschluß an einen Autoadapter oder externe Stromquelle. Nach dem Anschluß erfolgt die Stromversorgung nicht mehr aus dem Akkupack. Achtung: Mittelkontakt ist Minus!, gleichzeitig wird der Akku geladen, daher darf auf keinen Fall das Gerät mit einem Batteriefach an einer externen Stromversorgung betrieben werden. Um eine Überladung des Akkus zu vermeiden sollte bei Dauerbetrieb aus einer externen Stromversorgung der Akku aus dem Gerät entfernt werden.

DISPLAY

## 1. **LOCK**

Dient zum Verriegeln der Tastatur. Durch Betätigen der Taste [FM] und anschließend der Taste [LOCK] wird die Funktion aktiviert bzw. deaktiviert. Bei Verriegelung der Tastatur erscheint im Display [LOCK].

2. **T oder CT (**Tonsquelch)

Wenn der Tonsquelch eingeschaltet wurde, erscheint auf dem Display ein [T] . Dabei werden Töne mit ausgesendet, die im nicht hörbaren Bereich liegen, dadurch kann eine Funkstation gezielt gerufen werden. Bei der Funktion [CT] wird der Sender und Empfänger mit der Tonsquelch Funktion aktiviert.

# 3. **DT**

Erscheint im Display, wenn das Dual-Ton-Squelchsystem (DTMF) eingeschaltet ist. Sie können Ihren Transceiver zum Senden und Empfangen von digital adressierten Sendungen benutzen.

# 4. **R**

erscheint im Display, wenn die Funktion Reverse (Umkehrung) eingeschaltet ist. Dabei wird die Sende- und Empfangsfrequenz vertauscht. Die Funktion Relais-Shift muß eingeschaltet sein.

# 5. **PAG/T.PAG**

Erscheint im Display, wenn Page eingeschaltet ist. Ermöglicht Ihnen mit anderen Stationen im Page Modus zu kommunizieren.

## 6. + - **-**

Erscheint im Display, wenn die Relaisablage aktiviert ist, ein (+) zeigt beim Senden die höhere und ein (-) die tiefere Frequenz an.

# 7. **F**

Erscheint im Display, wenn [FM] gedrückt wird. Dadurch können die anderen Funktionen der Zweifach-Tastatur-Belegung benutzt werden. (Doppelfunktionen werden durch weiße Beschriftung hervorgehoben)

## 8. **APO**

Erscheint, sobald die automatische Stromabschaltung aktiviert ist

## 9. **E L**

Ist im Display zu sehen, wenn die kleinste Ausgangsleistung des Senders gewählt wurde, bei der nächst höheren Leistung erscheint im Display ein "L ".

# 10. **BUSY**

Erscheint im Display, wenn der Schwellenwert der Rauschsperre (Squelch) aufgrund eines empfangenen Signals überschritten wurde, oder die Taste [MONI] gedrückt wird.

## 11. **\_ Page Code Enable**

Erscheint im Display, wenn die Funktion Paging gewählt wurde und der "page code enable" eingegeben wurde.

## 12. (Balkenanzeige)

Zeigt während des Empfangs die relative Signalstärke der empfangenen Signale an. Beim Senden wird die relative Batteriespannung angezeigt

## 13. **S**

Ist sichtbar, wenn der automatische Batteriesparer in Funktion ist.

## 14. ¶

Dieses Sternchen ist im Speicherabstimm-Modus zu sehen und weist daraufhin, daß Sie die Frequenz wechseln können.

## 15. **t**

Dieses Dreieck erscheint im Display, wenn der gewählte Speicherkanal Daten enthält, die im Speicher Modus dann überschrieben werden.

## 16. **Pager alert ringer**

Wird ein gültiger CTCSS Ton empfangen, erscheint im Display dieses Symbol

# 17**. (Klingel)**

Wird ein gültiger CTCSS oder DTMF Ton im Page Modus empfangen, so wird bei aktivierter Klingel das Symbol im Display angezeigt.

## 18**. Kanalspeicher Anzeige**

Zeigt im Speicher Modus den eingestellten Kanal an.

## 19. **Frequenzanzeige, letzte Ziffer**

Zeigt die letzte Ziffer der 6-stelligen Frequenzanzeige.

#### 20. **Frequenzanzeige**

Zeigt die ersten fünf Stellen der Frequenzanzeige, oder je nach Modus die Frequenzschritte, die Tonfrequenz (CTCSS) oder die gegenwärtigen Menü Parameter an.

#### 21. **AL**

Erscheint im Display, wenn Auto-Dialer aktiviert wurde.

#### *Tastenfunktionen:*

Fast alle Tasten sind mit einer Doppelfunktion belegt. Die Umschaltung der Tastaturbelegung erfolgt mit der Taste [FM].

## **MR Taste / Skip Taste**

Mit der Taste [MR] werden die Speicherkanäle aufgerufen. Ein weiteres Betätigen der Taste markiert den Speicherplatz. Im Display erscheint ein [\*] . Die Skip-Funktion wird durch vorhergehendes Drücken der Taste [FM] und anschließendem Betätigen der Taste [MR] erreicht. Im Display erscheint ein [ t].

## **FM Taste**

Beim Betätigen der Taste [FM] wird die Tastatur Belegung umgeschaltet, es erscheint im Display [F]. Danach stehen alle Funktionen mit weißer Beschriftung zur Verfügung.

## **VFO/ PRI Taste**

Mit der VFO-Taste gelangt man in den VFO Modus, damit kann jede beliebige Frequenz über die Tastatur oder dem Drehregler [ENC/SQL) eingestellt werden. Mit Drücken der Taste [FM] und anschließendem Drücken der Taste [VFO] gelangt man in die PRI –Funktion, sie bewirkt ein Aufruf des Vorzugskanal.

## **CALL Taste**

Im Empfangsmodus wird der Anrufkanal aufgerufen, im Display erscheint ein "C" bei gleichzeitig gedrückter PTT-Taste, wird ein 1750 Hz-Ton zum Öffnen einer Amateurfunk Relaisfunkstelle ausgesendet.

## **DTMF Taste**

Ein Betätigen dieser Taste schaltet den DTMF Auto-Dialer ein oder aus. Damit können bis 15 Ziffern mittels DTMF Töne ausgestrahlt werden.

## **Taste MHz A**

Beim Betätigen dieser Taste kann die Frequenz in den eingestellten Frequenzschritten nach oben verändert werden. Wird vorher die Taste [FM] gedrückt, erfolgt die Abstimmung in 1 MHz Frequenzschritten. Beim Speicherbetrieb können damit die Speicherkanäle aufgerufen werden, oder bei längerem Betätigen der Taste wird der Suchlauf aktiviert .

# **Taste MHz B**

Dieselbe Funktion wie oben beschrieben, jedoch erfolgt die Abstimmung der Frequenzen nach unten.

# **Taste Page/Code**

Die Taste [Page] aktiviert den Paging Modus, damit können gezielt Funkteilnehmer gerufen werden, die über dieselbe Funktion verfügen, beim Betätigen der Taste [FM] und anschließend der Taste [Page] wird die Code Funktion aufgerufen, in der kann der DTMF Code abgespeichert, als auch die CTCSS-Klingel-Funktion aktiviert werden.

# **Taste TONE / 1**

Beim Betätigen der Taste wird numerisch die [1] eingegeben. Wird dabei die Taste [FM] gedrückt, und anschließend die Taste [1] kann durch mehrmaliges Drücken der Taste [1] ein Funktionsmenü für den CTCSS-Betrieb gewählt werden. (optional)

# **Taste T.SET / 2**

Beim Betätigen der Taste wird numerisch die [2] eingegeben. Wird dabei die Taste [ FM ] gedrückt, und anschließend die Taste [2], wird die aktuell eingestellte CTCSS Tonfrequenz angezeigt.

# **Taste LOW / 3**

Es stehen drei verschiedene Auswahlmöglichkeiten zur Verfügung. Es kann durch Drücken der Taste [FM] die Senderausgangsleistung wie folgt eingestellt werden: Beim Betätigen der Taste wird numerisch die [3] eingegeben. Wird dabei die Taste [FM] gedrückt, und anschließend die Taste [3] kann die Senderausgangsleistung in drei Stufen gewählt werden. 1. HIGH (=hoch) / 2. LOW (=niedrig) / 3. Economic Low (=wirtschaftlich niedrig)

## **Taste SAVE / 4**

Beim Betätigen der Taste wird numerisch die [4] eingegeben. Wird dabei die Taste [FM] gedrückt, und anschließend die Taste [4] kann damit die Stromparschaltung ( ABS ) aktiviert werden. Die (ABS) bewirkt ein Ein- und Ausschalten des Empfängers. Mit der Save Funktion können dabei verschiedene Ein-/Auschaltzeiten gewählt werden.

## **Taste APO / 5**

Beim Betätigen der Taste wird numerisch die [5] eingegeben. Wird dabei die Taste [FM] gedrückt, und anschließend die Taste [5] wird die aktuell eingestellte (APO) Zeit im Display angezeigt.

## **Taste RPT / 6**

Beim Betätigen der Taste wird numerisch die [6] eingegeben. Wird dabei die Taste [FM] gedrückt, und anschließend die Taste [6] wird die Richtung der Frequenz Ablage angezeigt, durch weiteres Betätigen der Taste kann sie geändert werden.

## **Taste STEP / 7**

Beim Betätigen der Taste wird numerisch die [7] eingegeben. Wird dabei die Taste [FM] gedrückt, und anschließend die Taste [7] wird der aktuell eingestellte

Frequenzschritt angezeigt. Es können Frequenzschritte von 5; 10; 12, 5; 15, 20, 25, 50 kHz eingestellt werden.

#### **Taste LOCK / 8**

Beim Betätigen der Taste wird numerisch die [8] eingegeben. Wird dabei die Taste [FM] gedrückt, und anschließend die Taste [8] wird die Tastatur verriegelt. Eine weitere Betätigung der Taste [FM] und anschließend der Taste [LOCK] hebt die Verriegelung wieder auf.

#### **Taste REV / 9**

Beim Betätigen der Taste wird numerisch die [9] eingegeben. Wird dabei die Taste [FM] gedrückt, und anschließend die Taste [9] wird die Frequenzablage gedreht, dabei muß die Frequenzablage aktiviert sein.

#### **Taste SET / 0**

Beim Betätigen der Taste wird numerisch die [0] eingegeben. Wird dabei die Taste [FM] gedrückt, und anschließend die Taste [0] können mit dem Drehregler (ENC/SQL] insgesamt 16 Menüs gewählt werden.

#### *Informationen zum Batteriepack:*

Mit dem CT 22 können Sie die Batteriepacks **PBK22: 6 V** und den **PBK96: 9,6 V** verwenden. Bevor Sie das Akkupack verwenden können, muß er erst aufgeladen werden. Das Akkupack wird ungeladen geliefert, damit Sie die größte Anzahl von Lade-/Entlade-Zyklen erhalten. Die volle Kapazität erhält das Akkupack nach mehreren Lade- / Entladezyklen. Wurde das Akkupack länger als 2 Monate gelagert, so laden Sie ihn vor dem Gebrauch erst wieder auf.

#### Ladevorgang:

Stecken Sie den Rundhohlstecker des Steckerladegerätes in die Buchse DC IN an der rechten Seite des CT 22 ein. Danach stecken Sie das Steckerladegerät in eine Netzsteckdose. Vermeiden Sie längere Ladezeiten des Akkupacks, die mehr als 15 Stunden betragen. Ein Überschreiten der empfohlenen Ladezeit verkürzt die Lebensdauer des Akkupacks und verringert die Akkukapazität.

#### Anmerkung:

Falls das gesamte Display (Anzeigefeld) blinkt, deutet es auf einen leeren Akkupack hin, laden Sie das Akkupack wieder auf.

Das mitgelieferte Steckerladegerät ist speziell zum Aufladen des Batteriepacks PBK 22, PBK 96 ausgelegt.

#### Einsetzen/Herausnehmen des Batteriepacks:

Führen Sie das Akkupack in die untere Öffnung des CT 22 so ein, daß die Verrieglungszunge des Akkupacks zur Rückwand des CT 22 steht. Drücken Sie dabei den Akkupack soweit in die Öffnung des CT 22 ein, bis ein Einrasten der Verrieglungszunge erfolgt.

Zum Entnehmen des Akkupacks drücken Sie die Verrieglungszunge nach unten, und ziehen gleichzeitig den Akkupack aus der Öffnung heraus.

#### *Inbetriebnahme*

Erste Schritte Vor dem erstmaligen Betreiben des CT 22:

- Laden Sie den Akkupack mit dem Steckerladegerät wie vorher beschrieben auf.
- Schließen Sie die mitgelieferte Antenne oder eine passende Außenantenne an die oben befindliche BNC–Antennenbuchse des CT 22 an. Betreiben Sie das CT 22 niemals ohne eine angeschlossene Antenne.
- Vor dem Weitermachen lesen Sie bitte das Kapitel REGLER und BUCHSEN, falls Sie das nicht schon getan haben, damit Sie mit den Funktionen der Bedienungselemente vertraut sind.
- Wenn Sie das CT 22 eingeschaltet haben, so wird jede Tastatureingabe mit einem unterschiedlichen Ton quittiert. Bei einer korrekten Gesamteingabe z.B. einer Frequenzeingabe quittiert das CT 22 dies durch mehrere aufeinanderfolgende Töne. Die Taste [FM] hat hierbei eine Sonderfunktion, sie schaltet die Doppelfunktion der Tastatur um, damit können Sie die weiß bedruckten Tastaturfunktionen anwählen. Bei Betätigen der Taste [FM] wird im Display unten links ein " F " dargestellt, diese Funktion bleibt für ca. 5 Sekunden erhalten, in dieser Zeit können Sie dann die gewünschte Funktion aufrufen. Im Sendebetrieb können Sie über die Tastatur DTMF-Töne gemäß Ziffernaufdruck und der Gehäusebeschriftung (weiße Schrift) A, B, C, D, \*, # aussenden. Dabei ist zu beachten, daß die "AL " Funktion nicht aktiviert ist, d.h. im Display darf nicht " AL " stehen.

Beim Betätigen der Taste [FM] wird ein interner Timer für ca. 5 Sekunden gesetzt, zugleich erfolgt die Umschaltung in die Doppelfunktion der Tastaturbelegung, während dieser Zeitspanne können Sie nun Ihre gewünschte Funktion (weiße Schrift) eingeben. Im Display sehen die beim Betätigen der Taste [FM] ein " F " in der unteren linken Ecke. Wenn innerhalb der vorgegebenen Zeit von ca. 5 Sekunden keine weitere Eingabe erfolgt wird die Funktion wieder abgeschaltet. Bei Eingabe der weiteren Tastatur Funktion wird diese im Display angezeigt, ein Beenden der eingeleiteten Funktion kann durch kurzen Druck auf die Taste [ PTT ] erreicht werden.

## **Ein-/Ausschalten des Gerätes**

In der Stellung " OFF " ist Ihr CT 22 ausgeschaltet. Durch Drehen des Drehreglers im Uhrzeigersinn wird das Handfunkgerät eingeschaltet. Weiteres Drehen im Uhrzeigersinn erhöht die Wiedergabelautstärke des Gerätes nach Wunsch. Durch die Funktion der automatischen Rauschsperre (Squelch) wird kein Rauschen aus dem Lautsprecher zu hören sein, betätigen Sie daher die Taste [MONI] um Ihre gewünschte Lautstärke vorab einzustellen. Bei Empfang anderer Funkteilnehmer ist das Betätigen der Taste [MONI] nicht mehr erforderlich.

## **Tastatur- Quittung**

Sie können mittels der aufgeführten Befehlseingaben die Tastatur-Quittungstöne einund ausschalten.

- Drücken Sie dazu die Taste [FM] und anschließend die Taste [0]
- Im Display erscheint rechts oben die aktuelle zweistellige Menü Nummer
- Drehen Sie am Drehknopf [ENC/SQL] auf das Menü "09"
- das angewählte Menü zeigt im Display "bP on" an.
- mit den Pfeiltasten  $\leq t$  kann im Menü auf "bP oFF" geschaltet werden, damit wird der Tastatur-Quittungston ausgeschaltet. Das Menü wird nach ca. 5 Sekunden wieder automatisch verlassen, es kann aber auch durch kurzes Betätigen der Taste [PTT] verlassen werden.

Durch den Tastatur-Quittungston wird jede Eingabe über die Tastatur akustisch bestätigt. Jede Taste weist eine unterschiedliche Tonhöhe auf, und viele Funktionen haben spezielle Quittungstöne. Zum Beispiel werden Sie zuerst einen niedrigen Quittungston gefolgt von einem hohen Quittungston hören, wenn Sie die Taste [**t**] drücken, oder erst einen hohen Quittungston gefolgt von einem niedrigen, wenn Sie die Taste [**u**] betätigen. Sie können den Quittungston außer Funktion setzen, wie im vorhergehenden Abschnitt beschrieben, jedoch wird empfohlen, den Quittungston nicht abzustellen.

# **Einstellen der Rauschsperre (Squelch)**

Die Rauschsperre schaltet den Empfänger stumm solange kein Signal empfangen wird, damit wird das lästige Rauschen nicht hörbar. Sie können jedoch den Schwellenwert der Rauschsperre in 10 Variationen nach Ihren individuellen Bedürfnissen einstellen.

Betätigen Sie dabei die Taste [ FM ] anschließend die Taste [MONI] im Display erscheinen als erste Ziffern "59. und danach der aktuell eingestellte Schwellenwert der Rauschsperre.

Mit dem Drehknopf [ ENC / SQL ] oder mit den Tasten [ **t**] [ **u** ] kann nun der gewünschte Schwellenwert der Rauschsperre eingestellt werden. Der Wert "0" entspricht einer Deaktivierung der Rauschsperre, im Display wird ein "BUSY" angezeigt und gleichzeitig ist ein Rauschen im Lautsprecher hörbar.

Eine optimale Einstellung der Rauschsperre wird erreicht, wenn der Schwellenwert so eingestellt wird, daß das Rauschen gerade verschwindet, dabei ist zu achten, daß dabei kein Signal empfangen wird.

Die Standardeinstellung (Werkseinstellung) des Schwellenwert ist auf den Wert 4 programmiert.

Wird nun ein Signal empfangen, das stärker als der eingestellte Schwellenwert der Rauschsperre ist, öffnet die Rauschsperre. Im Display wird ein "BUSY "angezeigt, und die dazu gehörige Empfangsfeldstärke (Balkenanzeige) . Das Empfangssignal wird nun nicht mehr stumm geschaltet, und ist damit im Lautsprecher hörbar. Unabhängig von der Schwellenwert-Einstellung der Rauschsperre, wird die Empfangsfeldstärke (Balkenanzeige) angezeigt.

Je größer der eingestellte Schwellenwert der Rauschsperre ist (maximal 9), desto stärker muß das Empfangssignal sein, um die Rauschsperre zu öffnen. Mit der Taste [MONI] kann die Rauschsperre kurzfristig außer Funktion genommen werden, damit können dann auch sehr schwache Stationen empfangen werden, die sonst nicht über den Schwellenwert der Rauschsperre kämen.

## *VFO und Speicher Modus*

## Modus VFO:

Der VFO (Variabler Frequenz Oszillator) dient zum Einstellen einer Frequenz, die im Display angezeigt wird. Die Einstellung einer gezielten Frequenz kann über den Drehregler [ENC / SQL] oder über die Tastatur aber auch mit den Tasten [**t**] [**u**] eingestellt werden. Ebenso können Frequenzen abgesucht (Scannen) werden. Dazu wird eine der Tasten [**t**] [**u**] für 1 bis 2 Sekunden gedrückt, dadurch wird der Suchlauf (Scan) Vorgang ausgelöst. Im Display sehen Sie die Frequenzen durchlaufen, dabei blinkt der Dezimalpunkt, wird ein Signal empfangen, so hält der Suchlauf an, und Sie empfangen die gefundene Station. Eine manuelle Schnell-Abstimmung in 1 MHz Schritten erreichen Sie durch Betätigen der Taste [FM] und anschließend können Sie mit dem Drehregler [ENC / SQL] die Frequenzen in 1 MHz Schritten einstellen. Der VFO Modus wird durch ein "A " im Display angezeigt.

# Speicher Modus

Der Speicher Modus ermöglicht ein Aufrufen abgespeicherter Frequenzen. Dazu muß selbstverständlich schon im voraus die einzugebende Frequenz bekannt sein, die in den Speicher abgelegt werden soll. Im Amateurfunk können dies die Relaisfunkstellen sein, oder auch andere Frequenzen wie Packet Radio. Durch das Abspeichern der Frequenzen in den Kanalspeicher wird das erneute Eingeben der Frequenzen eingespart, und es lassen sich ganz gezielt die Frequenzen wieder aufrufen. Beim CT 22 stehen Ihnen 68 Speicherplätze zur Verfügung, dazu kommen nochmals 5 Speicher die speziell für die Speicherung verschiedener Empfangs- und Sendefrequenzen, vorgesehen sind.

Zum Speichern einer Frequenz in den Kanalspeicher gehen Sie wie folgt vor :

- Stellen Sie die abzuspeichernde Frequenz im VFO Modus ein.
- Halten Sie die Taste [ FM ] solange gedrückt bis im Display rechts der Kanalspeicherplatz blinkend zu sehen ist.
- Wählen Sie den gewünschten Speicherplatz mittels dem Drehschalter [ENC / SQL] oder mittels den Tasten [**t**] [**u**].
- Danach bestätigen Sie mit der Taste [FM] die Eingabe.

Mit der Taste [MR] wird vom VFO-Modus in den Speicher Modus umgeschaltet, dabei wird der zuletzt benutzte Speicherkanal aufgerufen. Durch Drücken auf die Taste [ VFO ] schaltet das CT 22 in den VFO Modus zurück, dabei wird die zuletzt eingestellte Frequenz wieder angezeigt.

Eingabe von Frequenz und Frequenzschritte

Direkte Eingabe über die numerische Tastatur

Bei der Eingabe über die Zifferntasten wird die erste Ziffer der einzugebenden Frequenz nicht berücksichtigt, es handelt sich dabei immer um eine "1" und wird daher vom Gerät selbst schon vorgegeben. Daher wird als erst einzugebende Ziffer die "Zehner und nachfolgend die Einer MHz," danach die "Hunderter und Zehner kHz" eingegeben. Wenn Sie die erste (Zehner MHz) Zifferntaste betätigen, wird das Display für die weiteren Eingaben freigemacht. Je nach verwendetem Kanalraster muß die Frequenzeingabe vier- oder fünfstellig eingegeben werden. Bei korrekter Frequenzeingabe ertönt eine Tonfolge von hohen zu tiefen Töne, und die eingegebene Frequenz wird im Display mit einem Dezimalpunkt dargestellt.

Beispiel: Frequenzeingabe über die Tastatur: 145,25 MHz

- Schalten Sie das Gerät in den VFO Modus, damit eine Frequenzeingabe möglich ist.
- Die "1 wird nicht berücksichtigt, sie wird vom Gerät selbst vorgegeben.
- Die Frequenzeingabe erfolgt ohne Komma oder Punkt.
- Drücken Sie danach die Ziffern 4 5 2 5 0
- Je nach verwendetem Kanalraster muß die Frequenzeingabe vier- oder fünfstellig erfolgen, in unserem Beispiel ist sie fünfstellig, daher fügen wir eine " 0" dazu.
- Jetzt müßten Sie im Frequenz Display "145.25" als Ihre Betriebsfrequenz sehen.
- Wenn nicht, war Ihre Eingabe nicht korrekt.

Mögliche Frequenzeinstellungen bei einem 12.5 kHz Kanalraster

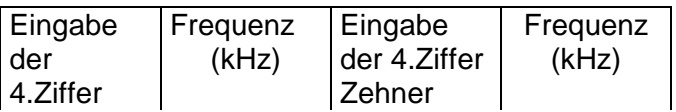

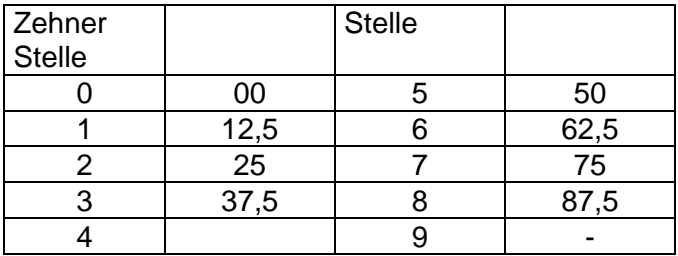

Beachten Sie, daß sich diese Tabelle auf ein 12,5 kHz Kanalraster bezieht.

## Einstellung des Kanalrasters

Eine Veränderung des Kanalrasters kann dann notwendig werden, wenn Sie Frequenzen eingeben möchten, die nicht zum eingestellten Kanalraster passen. Als Beispiel : Sie möchten die Frequenz 145.312 MHz einstellen. Diese Frequenz läßt sich nicht im 5, 10, 15, 20, 25, 50 kHz einstellen, aber im 12.5 kHz. Zur Veränderung der vorgegeben Kanalraster gehen Sie wie folgt vor :

- Betätigen Sie die Taste [FM] anschließend die Taste [7]
- Im Frequenz Display erscheint das aktuell eingestellte Frequenzraster
- Mittels dem Drehschalter [ENC / SQL] kann nun das von Ihnen gewünschte Kanalraster eingestellt werden.
- Die Kanalraster Auswahl kann auch über die Tasten [**t**] [**u**] erfolgen.
- Ein kurzes Betätigen der Taste [PTT] schaltet wieder in den VFO Modus zurück.

#### Senden

Die Senderausgangsleistung läßt sich beim CT 22 in drei Stufen programmieren. Diese Funktion ist sehr nützlich, denn je nach Verwendungszweck kann eine kleine Ausgangsleistung für die Funkkommunikation ausreichend sein. Dadurch wird die Betriebsdauer des Akkupacks heraufgesetzt. Dies bringt für den Akkupack auch mehr Lebensdauer, da er nicht so oft nach geladen werden muß.

Wie im vorher gehenden Absatz beschrieben, sollte nach Möglichkeit immer mit der kleinsten Ausgangsleistung gearbeitet werden. Dadurch werden andere Funkteilnehmer die auf derselben Frequenz sind so gut wie nicht gestört. Bevor Sie auf Sendung gehen, achten Sie darauf, daß die gewählte Frequenz nicht durch andere Funkteilnehmer schon belegt ist. Bei Belegung der Frequenz sehen Sie in der Frequenzanzeige "Busy" und die dazu gehörige relative Empfangsfeldstärke durch die Balkenanzeige. Sobald die Funkverbindung beendet wurde, können Sie durch Niederdrücken der Taste [PTT] auf Sendung gehen, besprechen Sie dabei das eingebaute Mikrofon in einem Abstand von 1-2 cm. (Mund nah). Während Sie Senden leuchtet auf der Oberseite des Gerätes als Indikator die rote LED auf. Beim Loslassen der Taste [PTT] wird die Aussendung beendet, und Ihr CT 22 schaltet wieder in den Empfangs Modus.

#### **Einstellung der Sendeleistung**

Beim CT 22 stehen Ihnen drei programmierbare Sender-Ausgangsleistungen zur Verfügung. Zur Programmierung gehen Sie wie folgt vor :

- Betätigen Sie die Taste [FM] anschließend die Taste [3]
- In der linken unteren Seite des Frequenz Displays erscheint ein "L" oder "EL"
- oder gar keine Anzeige.

- Die Programmierung der verschiedenen Ausgangsleistungen erfolgt durch Drücken der Taste [3] dabei kann zwischen "L", / "EL" / oder gar keine Anzeige gewählt werden. Sendeausgangsleistung wie folgt: Von hoch H zu niedrig L zu wirtschaftlich niedrig EL und wieder zu H Dabei bedeuten: Gar keine Anzeige entspricht der größtmöglichen Leistung L = niedrige Leistung EL = wirtschaftlich niedrigste Leistung (kleinste Leistung)

# *Relaisfunkstellen-Splitbetrieb:*

Das CT 22 verfügt über drei Betriebsmoden. Im einzelnen sind dies der "Simplex Modus" und der "Split Modus" der nochmals in zwei Sparten unterteilt wird. Die gebräuchlichste und einfachste ist der Simplex Modus. In diesem Modus sind Empfänger und Sender auf der gleichen Frequenz. Der nächste Modus ist der "SPLIT" Modus dieser wird nochmals in zwei Sparten unterteilt. Beim Split Modus sind die Empfänger und Sender auf verschiedenen Frequenzen. Die Unterteilung des Split Modus wird dadurch unterschieden, ob die Sendefrequenz oberhalb oder unterhalb der Empfangsfrequenz liegt, liegt sie oberhalb spricht man von einer "Plus Frequenzablage", liegt sie unterhalb spricht man von einer "Minus Frequenzablage". Die Minus Ablage ist die für den Amateurfunk gebräuchlichste. Fast alle europäischen Relaisfunkstellen des Amateurfunks setzen eine Minus Ablage für den Benutzer voraus. In diesem Split Modus liegt die Sendefrequenz gegenüber der Empfangsfrequenz tiefer. Diese Funktion wird bei entsprechender Programmierung von Ihrem CT 22 automatisch übernommen.

Die meisten Relaisfunkstellen des Amateurfunks fallen in eine der folgenden Kategorien:

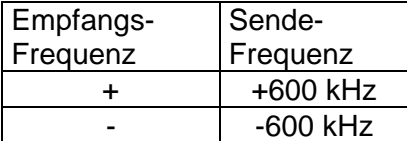

Programmieren der Plus / Minus Frequenz - Ablage (Normversatz)

- Betätigen Sie die Taste [FM] anschließend die Taste [6]
- Im Display erscheint vor der Frequenzanzeige ein "+ "für die Plus Frequenzablage
- Ein weiteres Betätigen der Taste [6] ein "-, für die Minus Frequenzablage
- Ein weiteres Betätigen der Taste [6] schaltet die Frequenz Ablage wieder aus.
- Im Display wird weder "+ " oder "– " angezeigt

- Beispiel: Zum Arbeiten über ein Relais von einer Sendefrequenz 145,600 MHz und einer Empfangsfrequenz von145,00 MHz

- Geben Sie im VFO Modus die Frequenz 145.600 MHz ein, so daß im Frequenz Display 145.60 MHz zu sehen ist.
- Betätigen Sie die Taste [FM] anschließend die Taste [6] bis ein "-" im Display zu sehen ist. Drücken Sie danach kurz die Taste [ PTT ]
- Ist die Relaisfunkstelle nicht durch andere Funkteilnehmer belegt, drücken Sie die

Taste [PTT] und melden Sie sich mit Ihrem Amateurfunk Rufzeichen. Im Frequenz – Display sehen Sie im Sendebetrieb Ihre jetzige Sendefrequenz, in unserem Beispiel 145.00 MHz.

Natürlich ist dieses Beispiel nur gültig, wenn die Frequenzablage auf 600 kHz programmiert ist, wie das bei der Auslieferung gegeben ist. Sie können aber auch jede andere Frequenzablage nach Ihrem Wunsch programmieren.

Bei eingeschalteter Frequenzablage können Sie nach Bedarf die Sende- und Empfangsfrequenzen vertauschen, um die Relais Eingabe Frequenz abzuhören.

- Dazu betätigen Sie die Taste [FM] und anschließend die Taste [9]
- Im Frequenz–Display erscheint oben links ein kleines "R"
- Gleichzeitig wechselt im Frequenz Display die angezeigte Frequenz

Einstellen der Norm- Frequenz Ablage( 600 Khz )

Wie gerade erwähnt wurde, ist die Frequenzablage ab Werk auf 600 kHz eingestellt. Falls Sie eine Änderung der Ablage wünschen, gehen Sie folgendermaßen vor:

- Betätigen Sie die Taste [FM] anschließend die Taste [0]
- Im Display sehen Sie rechts die zweistellige Nummer des Menüs.
- Drehen sie mit dem Drehregler [ENC / SQL] auf das Menü " 01 "
- Stellen Sie mit den Tasten [**t**] [**u**] Ihre gewünschte Frequenzablage ein. Die Abstimmung geschieht in 50 kHz Schritten, und kann von 50 kHz bis 9.950 MHz eingestellt werden.
- Drücken Sie kurz die Taste [PTT] um in den VFO Modus zurück zu kehren

## **Abspeichern in den Speicher**

Das CT22 bietet insgesamt 73 programmierbare Speicherkanäle an, die von 0 bis 67, L1, L2, U1, U2 und C bezeichnet sind. Jeder Speicher kann dabei als Simplex oder mit Relaisablage sowie CTCSS ( falls die Option RTN 102 Z eingesetzt ist ) programmiert werden. Der Speicherkanal "C" speichert dabei die Frequenz des Anrufkanals der mittels der Taste [CALL] abrufbar ist ab. Die Speicher "L" und "U" sind in Frequenzpaaren benutzbar, um Frequenzen mit einer unteren und oberen Eckfrequenz bzw. Suchlauf Eckfrequenzen (Scan) abzuspeichern, wie das später beschrieben wird.

## **Speichern einer Frequenz in den Speicher**

 Schalten Sie Ihr CT 22 in den VFO Modus, und stellen die gewünschte Frequenz ein, die in den Speicher abgelegt werden soll.

- Betätigen Sie die Taste [FM] und halten sie solange gedrückt bis rechts oben die
- zweistellige Kanal Nummern angezeigt werden.
- Stellen Sie den gewünschten Speicherplatz mittels dem Drehregler [ENC / SQL] oder den Tasten [**t**] [**u**] ein.
- Danach betätigen Sie die Taste [FM] nochmals kurz, damit ist die Speicherung abgeschlossen.

Erfolgt in der vorgegebenen Zeit keine Eingabe bzw. Bestätigung durch die Taste [FM ] wird die Funktion abgebrochen, und wieder in den VFO Modus zurück geschaltet.

Beispiel: Speichern Sie die Frequenz des Relais 145,60/145,00 MHz in den Speicher 5 ab.

- Schalten Sie Ihr Gerät in den VFO Modus.
- Geben Sie die Frequenz 145.60 MHz ein, im Display erscheint 145.60 MHz.
- Betätigen Sie die Taste [FM] und anschließend die Taste [6] bis im Display die Frequenz Ablage "-, angezeigt wird.
- Betätigen Sie kurz die Taste [PTT]
- Betätigen und halten Sie die Taste [FM] solange gedrückt bis rechts oben im Display die zweistellige Kanal Nummer zu sehen ist.
- Stellen Sie mit dem Drehschalter [ENC / SQL] oder mittels den Tasten [**t**] [**u**] die Kanal Nummer 05 ein.
- Sollte dieser Kanal schon mit einer Frequenz belegt sein, so wird dies mit einem "**t**" unter der Kanal Nummer angezeigt, sie können den Kanal trotzdem mit der neuen Frequenz überschreiben.
- Bestätigen Sie die Eingabe mit einem kurzen Druck auf die Taste [FM].

Um die Speicherung zu kontrollieren, schalten Sie erneut in den VFO Modus zurück, und wählen eine Frequenz die Sie noch nicht im Speicher abgelegt haben. Danach betätigen Sie die Taste [MR], und drehen mit dem Drehregler [ENC / SQL] auf die Kanal Nummer 05, im Frequenz Display müßte nun bei korrekter Speicherung die Frequenz 145.60 MHz zu sehen sein.

Alle andere Speicher sind genau so nach unserem Beispiel zu programmieren, eine Ausnahme gibt es nur beim Speicher "C" (CALL). Dieser Speicher unterscheidet sich in der Programmierung, das wird an anderer Stelle näher beschrieben.

# **Aufrufen von Speicherkanälen**

Zur Kontrolle der Speicherung des letzten Beispiels verwendeten wir die Taste [MR] dies bewirkt eine Umschaltung vom VFO Modus in den Speicher Modus. An den Kanal Nummern die rechts oben im Display stehen, erkennen wir den Speicher Modus. Damit lassen sich alle gespeicherten Frequenzen abrufen.

Wurden mehre Speicherkanäle mit Frequenzen programmiert, so gibt es mehrere Möglichkeiten die Speicherkanäle aufzurufen, über den Drehschalter [ENC / SQL], als auch über die Tastatur durch direkt Eingabe des gewünschten Speicherkanal und zuletzt über die Tasten [**t**] [**u**]. Dabei dürfen die Tasten nur kurz betätigt werden, bei längerem niederdrücken der Tasten aktivieren Sie den Speicher Suchlauf (Memory SCAN). In diesem Modus werden alle Speicherkanäle in denen eine Frequenz abgespeichert ist, auf Aktivität abgesucht, nicht belegte Speicherkanäle werden dabei übersprungen.

Beispiel: Aufrufen des Speicherkanal " 15 " über die Tastatur: Ausgehend vom VFO Modus betätigen Sie die Taste [MR] ( Speicher Modus ). Im Display rechts erscheint die zweistellige Kanalspeicher Nummer. Geben Sie jetzt über die Tastatur die Ziffern 1 5 ein. Das Display zeigt im zweistelligen Kanalspeicher Ihre eingegebenen Ziffern "15", und die dazu gehörige Frequenz an.

Um wieder in den VFO Modus zu gelangen, betätigen Sie einfach die Taste [VFO].

# **Aufrufen des Anrufkanalspeicher: ( CALL )**

Der Anrufkanal stellt auch hier eine Sonderstellung ein. Das Aufrufen kann im VFO Modus wie auch im Speicher Modus über die Taste [CALL] geschehen. Der Anrufkanal dient zum schnellen Umschalten auf eine fest programmierte Frequenz, die allerdings nicht wie alle anderen Speicher in den Speicher Suchlauf eingebunden werden können. Durch den direkten Aufruf besitzt der Anrufkanal auch keine Kanalspeicher Nummer. Sie können den Anrufkanal auch mit einer Frequenzablage für Relaisfunk programmieren.

# **Speichern einer Frequenz in den Anrufskanal ( CALL )**

Das Speichern einer Frequenz, mit oder ohne Frequenzablage erfolgt ähnlich dem abspeichern der anderen Kanalspeicher. Dabei gehen Sie bitte folgendermaßen vor: Schalten Sie Ihr CT 22 in den VFO Modus, und stellen Ihre gewünschte Frequenz ein, die Sie in den Anrufkanal abspeichern möchten.

- Betätigen Sie die Taste [FM] bis im Display rechts die zweistelligen Kanalspeicher Nummern erscheint.
- Danach betätigen Sie die Taste [CALL] im Display erscheint rechts an Stelle der Kanalspeicher Nummern ein " A ". das mit einer Tonfolge quittiert wird.
- Damit ist die Speicherung abgeschlossen, zum Aufrufen der Anruffrequenz genügt nun ein Druck auf die Taste [CALL].
- Wurde zuvor im VFO Modus eine Frequenz mit Frequenzablage eingestellt, so wird die Frequenzablage in den Anrufkanal übernommen.

Im Sendebetrieb übernimmt die Taste [CALL] die Aussendung der Tonruffrequenz von 1750 Hz. Sie dient zum Aktivieren (öffnen) der Amateur Relaisfunkstellen.

## **Abspeichern unabhängiger Sendefrequenzen**

Alle Speicherplätze können wie auch mit einer Norm Frequenzablage mit je einer unterschiedlichen bekannten Sende- und Empfangsfrequenz programmiert werden. Dies hat den Vorteil, daß dabei die Einstellung der Norm Frequenzablage nicht umprogrammiert werden muß.

Das Speichern geschieht auf folgende Weise.

- Speichern Sie Ihre gewünschte Empfangsfrequenz in einen beliebigen
- Speicherplatz ab.
- Schalten Sie das Gerät wieder in den VFO Modus zurück, und stellen Ihre
- gewünschte Sendefrequenz ein.
- Betätigen Sie die Taste [FM] und halten sie die Taste solange gedrückt bis rechts im Display die zweistelligen Kanalspeicher Nummer erscheint.
- Stellen Sie den Speicherplatz in der die Empfangsfrequenz abgespeichert wurde mittels dem Drehschalter [ENC / SQL] ein.
- Betätigen Sie anschließend die Taste [PTT] und halten sie die Taste gedrückt, währenddessen Sie nochmals kurz die Taste [FM] drücken.
- Im Display erscheint anstelle der Kanalspeichernummern ein "A ".
- Betätigen Sie nun die Taste [MR] und im Display erscheint vor der Frequenzanzeige ein "+-" und Ihre vorher eingestellte Empfangsfrequenz.
- Im Sendebetrieb (drücken der Taste [ PTT ]) erscheint Ihre Sendefrequenz.

Immer wenn Sie einen Kanalspeicherplatz aufrufen, der nicht in einer Norm Frequenz Ablage programmiert wurde, erscheint im Display "-+" vor der Frequenzanzeige. Sie können die Funktion wieder aufheben, oder auf die Norm Frequenzablage zurückkehren, indem Sie die Taste [FM] und anschließend die Taste [6] betätigen. Durch mehrmaliges Betätigen der Taste [6] kann dann die gewünschte Norm Frequenzablage oder auch der Simplex Modus eingestellt werden.

#### Speicher Veränderung

Wenn Sie den Inhalt eines Speicherkanals (Frequenz, Frequenzablage, CTCSS) verändern möchten gehen Sie wie folgt vor :

- Betätigen Sie die Taste [MR] bis rechts oben unterhalb der Kanalspeicheranzeige ein "\*" erscheint.
- Nun können Sie die Speicherinhalte nach Ihren Wünsche verändern.
- Es kann aber immer nur eine Veränderung vorgenommen werden. Jede Veränderung muß mit einem kurzen Druck auf die Taste [FM] bestätigt werden.
- Die neu aktuell eingegebenen Werte werden bei weiterer Betätigung der Taste [MR] übernommen. Im Display wird das "\*" gelöscht, und wir befinden uns wieder im Speicher Modus.

# **Maskieren (Verbergen) von Speichern**

Wie bereits vorher beschrieben, können verschiedene Frequenzen in die 72 Speicherkanäle abgespeichert werden. Ein erneutes Abspeichern würde dabei den Inhalt des Speicherkanals überschreiben, um dies zu vermeiden können die Speicherkanäle maskiert werden, dabei werden die Speicherkanäle nicht mehr angezeigt. Wird das CT 22 in verschiedenen Regionen betrieben, so werden dort meist auch andere Kanalbelegungen verlangt, dies würde ein dauerndes Umprogrammieren des CT 22 verlangen. Aus diesem Grunde können beim CT 22 die Speicherkanäle entsprechend der Region maskiert werden. Durch diese komfortable Funktion wird eine neu Programmierung der Speicherkanäle vermieden.

## **Maskieren eines Speichers**

- Gehen Sie in den Speicher Modus, durch Betätigen der Taste [MR].
- Wählen Sie den zu maskierenden Speicherkanal mit dem Drehregler [ENC / SQL] oder den Tasten [**t**] [**u**] aus.
- Halten Sie die Taste [FM] solange gedrückt, bis die zweistellige Kanalspeicher Nummer rechts im Display zu blinken anfängt.
- Drücken Sie anschließend die Taste [MR]. Im Display wird der nächst niedrige Kanalspeicher angezeigt.
- Durch diese Funktion wird der maskierte Kanalspeicher nicht mehr aufgerufen.
- Eine Überprüfung der Funktion geschieht durch kontinuierliches Aufrufen der Kanalspeicher, dabei darf der maskierte Kanalspeicher nicht mehr erscheinen.

#### **Demaskieren eines markierten Speicher.**

- Gehen sie in den Speicher Modus indem Sie die Taste [MR] betätigen.
- Halten Sie die Taste [FM] solange gedrückt, bis die zweistellige Kanalspeicher Nummer blinkt.
- 
- Drehen Sie mit dem Drehregler [ENC / SQL] oder mit den Tasten [**t**] [**u**]
- auf den maskierten Kanal Speicher.
- Bestätigen Sie mit einem kurzen Druck auf die Taste [MR] das Demaskieren.
- Eine Funktionskontrolle kann durch Aufrufen der Kanalspeicher mit den Tasten [**t**] [u] oder mit dem Drehregler [ENC / SQL] erfolgen.
- Dabei müssen alle belegte Speicher wieder im Display erscheinen.
- Achten Sie darauf, daß Sie die maskierten Speicher nicht versehentlich mit leeren Speicher verwechseln, und dabei überschreiben.

## **Suchlauf Generell ( Scan )**

Es gibt verschiedene Arten des Suchlaufs, zum einen den Speichersuchlauf und zum anderen den Bandsuchlauf. Beide Arten setzen voraus, daß kein Signal empfangen wird, oder die Rauschsperre geöffnet ist.

Zum aktivieren des Speicher Suchlaufs gehen Sie wie folgt vor:

- Gehen Sie in den Speicher Modus indem Sie die Taste [MR] betätigen.
	- Betätigen Sie eine der Tasten [**t**] [**u**] solange bis der Suchlauf (Scan)
- aktiviert wird. Im Display werden die Kanalspeicher fortlaufend angezeigt.
- Bei Empfang wird der Suchlauf angehalten, und bei keinem Empfang wieder fortgesetzt.
- Sie können den Suchlauf durch Drücken einer der Tasten [**t**] [**u**] oder durch kurzes Drücken der Taste [PTT] beenden.

Zum Aktivieren des Band Suchlauf *:*

betätigen Sie die Taste [VFO]. Im Display sehen Sie rechts ein "A "

- Betätigen Sie eine der Tasten [**t**] [**u**] solange bis im Frequenz Display die
- Frequenzanzeige anfängt durchzulaufen.
- Bei Empfang wird der Suchlauf angehalten, und bei keinem Empfang fortgesetzt.
- Sie können den Suchlauf durch Drücken einer der Tasten [**t**] [**u**] oder durch kurzes drücken der Taste [PTT] beenden.

Der Suchlauf hält solange an, bis kein Empfang mehr vorliegt, dabei blinkt in der Frequenzanzeige der Dezimalpunkt. Sobald kein Empfang mehr vorliegt, wird der Suchlauf (SCAN) wieder fortgesetzt.

## Suchlauf ( SCAN ) mit Kanalpeicher-Überspringen

Haben Sie in den Kanalspeicher einige sehr aktive Frequenzen abgespeichert, wünschen Sie womöglich diese beim Suchlauf (SCAN) zu überspringen, möchten aber diese Speicherkanäle weiterhin für die manuelle Wahl verfügbar haben. Das CT 22 bietet Ihnen daher eine Funktion, in der Sie sehr aktive Frequenzen (Speicherkanäle) ausblenden können.

Dazu gehen Sie in den Speicher Modus indem Sie die Taste [MR] betätigen.

- Im Display erscheint rechts oben die zweistellige Kanalspeicheranzeige.
- Wählen Sie durch den Drehregler [ENC / SQL] oder durch die Tasten [**t**] [**u**] den gewünschten Kanal den Sie ausblenden möchten.
- Danach drücken Sie kurz die Taste [FM] und anschließend die Taste [MR].
- Im Display erscheint unter der zweistelligen Kanal Nummer "t".
- Damit ist dieser Kanalspeicher markiert, und wird beim Suchlauf nicht mehr berücksichtigt.
- Eine Deaktivierung dieser Funktion können Sie wie folgt vornehmen:
- Beenden Sie den Suchlauf durch kurzes Drücken der Taste [PTT].
- Wählen Sie den Speicherkanal mit den Tasten [**t**] [**u**] oder mit dem Drehregler [ENC/SQL] aus den Sie deaktivieren möchten.
- Betätigen Sie kurz die Taste [MR] und anschließend die Taste [MR].
- Im Display wird das "**t**" unter der Kanalspeicher Nummer gelöscht, und damit die Deaktivierung abgeschlossen.

## *Suchlauf Steuerung auf Zeit oder Träger Erkennung*

Sie haben die Wahl zwischen zwei grundsätzlich unterschiedlichen Betriebsweisen des Suchlaufs (SCAN). Die erste basiert auf der Steuerung des empfangenden Signals. Der Suchlauf wird von einem empfangenden Signal gestoppt, und solange angehalten, bis kein Empfang mehr vorhanden ist. Danach startet der Suchlauf wieder und wird erst bei erneutem Empfang wieder gestoppt.

Die zweite Betriebsweise des Suchlaufs basiert auf die Zeit. Wird vom Suchlauf ein Signal empfangen, so wird wie vorher auch der Suchlauf gestoppt, aber nur für eine Zeit von ca. 5 Sekunden, unabhängig vom empfangenden Signal, danach startet der Suchlauf erneut, bis wieder ein Signal empfangen wird. Ab Werk wird das CT 22 in diesem Betriebsmodus ausgeliefert.

Programmierung des Suchlauf Modus

Schalten Sie Ihr Gerät in den VFO Modus, indem Sie die Taste [VFO] betätigen.

- Betätigen Sie kurz die Taste [FM] anschließend die Taste [0].
- Im Display erscheint rechts oben die zweistellige Menü Ziffern Anzeige.
- Drehen Sie mit dem Drehschalter [ENC / SQL] auf das Menü " 08 ".
- Im Display erscheint ein " SC to " dies ist der zeitbetriebene Modus.
- Ein Wechseln können Sie mit den Tasten [**t**] [**u**] vornehmen.
- Die Werkseinstellung ist der Zeit gesteuerte Modus.
- Eine Bestätigung der vorgenommen Änderungen erreichen Sie durch kurzen Druck auf die Taste [PTT].

# Programmierter Band- und Speichersuchlauf

Der programmierte Band oder Speichersuchlauf gestattet eine individuelle Eingrenzung der abzusuchenden Frequenzen oder Speicherkanäle. Hierfür stehen spezielle Speicher zur Verfügung die mit "L1 und U1" sowie "L2 und U2" angezeigt werden. Um ein Band abzusuchen, müssen daher die untere und die obere Frequenz bekannt sein. Die untere Frequenz wird daher in den Speicher "L1. abgelegt und die obere Frequenz in den Speicher "U1". Ein weiteres Frequenzband kann in die Speicher "L2" und "U2" abgespeichert werden.

# *Die Programmierung des Bandsuchlaufs geschieht folgendermaßen*

- :
- Gehen Sie in den VFO Modus indem Sie die Taste [VFO] betätigen.
- Stellen Sie mit dem Drehregler [ENC/SQL] oder geben direkt über die Tastatur die gewünschte untere Frequenz ein.
- Speichern Sie die Frequenz, indem Sie die Taste [FM] solange gedrückt halten, bis auf der rechten Seite die zweistelligen Kanalspeicher Nummern erscheinen.
- Drehen Sie mit dem Drehschalter [ENC/SQL] auf den Speicherplatz "L1,
- und bestätigen, dies durch kurzen Druck auf die Taste [FM].
- Speichern Sie auf gleiche Weise die gewünschte obere Frequenz unter dem Speicherplatz "U1" ab.
- Betätigen Sie danach die Taste [MR] um in den Speicher Modus zu gelangen.
- Stellen Sie mit dem Drehregler [ ENC / SQL ] den Speicherplatz "L1 " ein, und
- betätigen die Taste "MR ". Im Display erscheint nun rechts oben unter dem Kanalspeicherplatz ein "\*".
- Zur Aktivierung des Bandsuchlaufs betätigen Sie eine der Tasten [**t**] [**u**].
- Dabei bleibt die Frequenzablage beim Senden erhalten.
- Beachten Sie, daß die obere und untere Frequenz immer vom Gerät auf
- 100 kHz ab bzw. aufgerundet wird, unabhängig vom eingestellten Kanalraster.

Beispiel: Programmieren des Bandsuchlaufs von 145,00 bis 145,90 MHz

- Stellen Sie im VFO Modus die untere Frequenz 145.00 MHz ein.
- Drücken Sie die Taste [FM] 1 Sekunde lang, bis rechts oben die
- Kanalspeicher zu sehen sind. Stellen Sie mit dem Drehregler [ENC/SQL] auf den Speicherkanal "L1, ein, und drücken zur Speicherung danach kurz die Taste [FM].
- Stellen Sie nun im VFO Modus die obere Frequenz 145.90 MHz ein.
- Speichern Sie diese Frequenz wie oben beschrieben, auf den Kanalspeicher "U1" ab.
- Betätigen Sie die Taste [MR] um in den Speicher Modus zu gelangen. Im Display erscheinen wieder die Kanalspeicher Nummern.
- Stellen Sie nun mittels dem Drehknopf [ENC / SQL] den Speicherkanal "L1" ein, und drücken wiederholt die Taste [MR]. Im Display erscheint unter den Kanalspeicher Nummern ein "\*".
- Betätigen Sie nun eine der Tasten [**t**] [**u**], damit startet der Band Suchlauf von 145.00 bis 145.90 MHz.
- Ein Beenden des Bandsuchlaufs geschieht durch einen kurzen Druck auf die Taste [PTT] oder den Tasten [**t**] [**u**].

- Durch weiteres Drücken der Taste [MR] wird die Bandsuchlauffunktion aufgehoben, im Display wird der "\*" gelöscht, und es kann wieder in den Speicher bzw. VFO Modus geschaltet werden.

# *Frequenzüberwachung mittels dem Prioritätskanal*

Die Prio-Funktion läuft im Hintergrund ab, und prüft alle 5 Sekunden automatisch die Aktivität des Prioritätskanals. Diese Funktion ist sehr nützlich, wenn ein Kanal (Frequenz) unabhängig von anderen Funktionen laufend überwacht werden soll.

# *Programmierung der Prio-Überwachung*

Achten Sie bei der Programmierung darauf, daß die Rauschsperre geschlossen ist und kein Signal empfangen wird. Als Kanalspeicher für den Prioritätskanal muß der Speicherplatz "00" verwendet werden, wenn mit anderen Kanalspeichern gearbeitet wird.

- Betätigen Sie die Taste [VFO] um in den VFO Modus zu kommen.
- Stellen Sie die zu überwachende Frequenz mittels dem Drehschalter [ENC / SQL] ein.
- Betätigen Sie dann die kurz die Taste [FM] und anschließend die Taste [PRI].
- Im Display erscheint rechts anstelle der Speicherkanal Nummern ein "P", das ca. alle 5 Sekunden umschaltet.

Falls Sie auf dem Prioritätskanal eine Station hören, mit der Sie sprechen wollen, drücken Sie die Taste PTT. Nach einer Pause nach ca. 5 Sekunden wird die Prioritätskanal Überwachung weiter fortgesetzt.

# *CTCSS-Betrieb (mit RTN 102 Z)*

Das CT 22 wurde für CTCSS-Betrieb vorbereitet, hierzu muß allerdings das CTCSS Modul (Option) nachgerüstet werden. Die CTCSS Frequenzen können für viele Steuerungen heran gezogen, aber auch für die komfortable Bedienung des Gerätes eignet sich CTCSS hervorragend. In USA benötigen viele Amateur Relaisfunkstellen eine CTCSS Steuerung. Die Funktion besteht darin, daß beim Senden ein Ton der nicht hörbar ist mit ausgesendet wird. Wird der Ton empfangen, kann damit eine Auswertung und anschließend damit eine Funktion ausgeführt werden. Das CT 22 ist für mehrere CTCSS Funktionen ausgestattet. Im Sende Modus sendet die Codierfunktion ("T") einen unhörbaren Ton mit aus, die wegen des Funkübertragungsbereich nicht zu hören ist. Die Dekodierfunktion ("CT"-Tonsquelch) wertet den übertragenen Ton aus, und steuert damit eine Funktion, wie zu Beispiel den Tonsquelch. Dieser Tonsquelch schaltet den Empfänger solange stumm, bis der eingestellte Ton als korrekt ausgewertet wurde, erst dann wird der Empfänger wieder frei geschaltet. Die Einbauanleitungen befinden sich am Ende des Handbuchs.

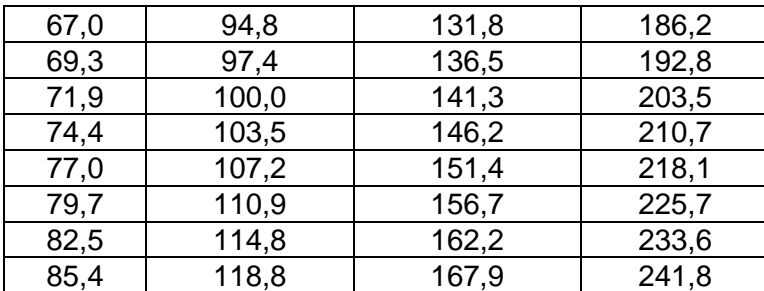

#### CTCSS-Tonfrequenzen (Hz)

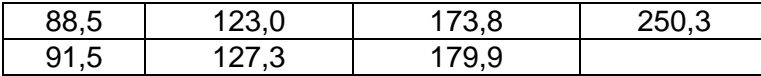

Um die aktuell eingestellte CTCSS-Tonfrequenz zu überprüfen oder neu zu programmieren gehen Sie wie folgt vor :

- Schalten Sie in den VFO Modus, indem Sie die Taste [VFO] betätigen.
- Betätigen Sie kurz die Taste [FM] und anschließend die Taste [2]. Im Display wird nun die aktuell eingestellte Tonfrequenz angezeigt.
- Mit dem Drehschalter [ENC/SQL] oder mit den Tasten [**t**] [**u**] können Sie den gewünschten Ton nach der oben gezeigten Tabelle einstellen.
- Eine weitere Betätigung der Taste [2] beendet die Speicherung der neu eingestellten Tonfrequenz und kehrt in den VFO Modus zurück.

Programmierung der CTCSS-Funktion

- Schalten Sie Ihr Gerät mit den Taste [VFO] in den VFO Modus.
- Betätigen Sie kurz die Taste [FM] und anschließend die Taste [1].
- Im Display sehen Sie links oben ein "T" (Codieren), d. h. es wird im Sendebetrieb der eingestellte Ton mit ausgesendet.
- Ein weiteres Betätigen der Taste [1] schaltet auf "CT" wenn im Display noch das "F. links unten zu sehen ist, ansonsten muß die Taste [FM] nochmals kurz gedrückt werden.
- CT steht für Kodieren und Decodieren, hiermit wird zusätzlich der empfangende Ton decodiert. Damit läßt sich die Rauschsperre des Empfängers steuern. (Tonsquelchfunktion). Im Sendebetrieb wird wie im vorhergehenden Kapitel der Ton mit ausgesendet.

Sie können die CTCSS-Töne und die dazu gehörigen Funktionen (Codieren/Decodieren) jedem Kanalspeicher zuordnen, und abspeichern.

Falls Sie CTCSS Funktion auf einem programmierten Band Suchlauf benutzen möchten, programmieren Sie den Kanalspeicherplatz "L1 " oder "L2 " entsprechend Ihren Wünschen. Die Funktion wird dann beim starten des Band Suchlaufs aktiviert.

#### **Paging mit "CTCSS Bell"**

Wie im oberen Absatz schon angedeutet, gibt es mit der CTCSS-Funktion sehr komfortable Steuerungen, eine davon ist das CTCSS-Bell (Klingel). Mit dieser Funktion wird mit der Auswertung (Decodierung) des CTCSS-Tons nicht nur die Rauschsperre gesteuert, sondern gleichzeitig auch ein Klingelsymbol im Display angezeigt. Damit ist ein sehr komfortabler Betrieb möglich.

(1) In der Betriebsart CTCSS-Bell wird rechts oben in der Displayanzeige ein Klingelsymbol dargestellt. Sobald ein CTCSS-Ton als korrekt erkannt (decodiert) wird, blinkt das Klingelsymbol, um Ihnen einen Anruf zu signalisieren. Damit sehen Sie in der Displayanzeigen, daß Sie gerufen wurden.

(2) Eine weitere Variante besteht darin, daß Sie einen Anruf auch akustisch signalisieren lassen können. Dies ist sehr vorteilhaft, wenn Sie sich nicht in unmittelbarer Nähe des CT 22 aufhalten, aber keinen Anruf versäumen möchten. Sobald eine korrekte Decodierung erfolgt, wird je nach Programmierung der Klingel, akustisch ein Klingeln ausgelöst. Die Anzahl der Klingelzeichen können Sie bei der Programmierung festlegen.

Das Aktivieren der CTCSS Bell (Klingel):

- Schalten Sie das CT 22 in den VFO Modus indem Sie die Taste [VFO] betätigen.
- Betätigen Sie kurz die Taste [FM] und anschließend die Taste [2].
- Im Display erscheint die aktuell eingestellte Tonfrequenz.
- Wählen Sie mit dem Drehschalter [ENC / SQL] oder den Tasten [**t**] [**u**] Ihre gewünschte Tonfrequenz.
- Schalten Sie mit der Taste [VFO] wieder in den VFO Modus zurück.
- Betätigen Sie kurz die Taste [FM] und anschließend die Taste [1] und stellen durch mehrmaliges Betätigen der Taste [1] den "CT" Modus ein.
- Durch kurzen Druck auf die Taste [VFO] speichern Sie den gewählten Modus.
- Betätigen Sie kurz die Taste [FM] und anschließend die Taste [Page].
- Mit der Taste [Page] können Sie verschiedene Funktionen auswählen, drücken Sie die Taste [Page] so oft, bis im Display links die Anzeige "Page, gefolgt von einem blinkenden "C., und rechts im Display das Klingel Symbol erscheint.
- Speichern Sie diese Einstellung mit einem kurzen Druck auf die Taste [VFO]

Die einzelnen Funktionen die Sie mit der Taste [Page] aufrufen können sind:

\*DTMF paging "PAG" wird im Display links angezeigt, und das Klingelsymbol rechts oben, falls die Klingelfunktion aktiviert wurde.

\*DTMF Trigger Pager "T.PAG" wird im Display links angezeigt, gleichzeitig wird rechts in der Mitte des Displays das Klingelsymbol dargestellt.

\*DTMF-Tonkodierte Sperre ("DT" wird links oben im Display angezeigt).

\*CTCSS Bell Paging (das Klingelsymbol, wird rechts oben im Display dargestellt, falls das RTN 102 Z eingesetzt ist, und das Anruf Symbol " " rechts, in der Mitte falls das Anruf Signal aktiviert wurde.

\* Kein Paging (keines der vorstehenden Symbole) wird im Display angezeigt.

Wenn die CTCSS-Funktion aktiviert wurde, werden alle Empfangssignale ohne gültigen CTCSS-Ton ignoriert. Wird ein gültiger CTCSS Ton empfangen, so wird dies im Display durch das "Anrufsymbol" angezeigt, und gleichzeitig wird die Klingel aktiviert. Voraussetzung ist, daß die Klingel entsprechend programmiert wurde, und im Gerät das CTCSS Modul RTN 102 Z (OPTION) eingesetzt wurde. Wenn ein gültiger CTCSS-Ton empfangen wird, wird die Stummschaltung des Empfängers aufgehoben, damit kann die Gegenstation gehört werden. Beachten Sie dabei, daß Sie nur Stationen mit CTCSS-Ton empfangen können. Bei Stationen die über keine CTCSS-Funktion verfügen, erfordern eine Deaktivierung der CTCSS-Funktion.

Wenn Sie auf einen Anruf mit CTCSS Bell antworten möchten, besteht evtl. der Wunsch die Klingel abzuschalten, da bei jedem Umschalten auf Empfang die Klingel erneut aktiviert wird. Das Abschalten der Klingel erreichen Sie durch einmaliges kurzes drücken der Taste [PAGE].

Das Abspeichern der einzelnen CTCSS-Funktionen in einen Kanalspeicher ist nicht möglich, aber Sie können die CTCSS-Töne wie auch den Codierer und Decodierer in einen der Kanalspeicher mit abspeichern.

## DTMF Paging und Codesperre

Das CT 22 enthält einen DTMF (Dual-Ton-, Multifrequenz-) Toncodierer/Decodierer, sowie den Mikroprozessor, der die Funktionen steuert. Eine dieser Funktionen ist das Senden und Empfangen einer von Ihnen programmierten DTMF Tonfolge. Mit dieser Tonfolge können Sie ganz gezielt rufen oder auch gerufen werden.

Die DTMF Tonfolgen für Paging und Codesperre verwenden einen 3-stelligen numerische Code der von (000 bis 999) programmierbar ist, dabei wird pro Ziffer immer ein Tonpaar ausgesendet. Es gibt insgesamt acht Codespeicher, die von 1 bis 6, numeriert und mit P und C, bezeichnet sind. Diese Codespeicher sind spezielle Speicher, die für den 3-stelligen DTMF-Code und haben mit dem Kanalspeicher keinerlei Verwandtnis.

Wie bei der CTCSS Funktion, wird auch bei aktivierter DTMF Funktion der Empfänger stumm geschaltet. Im Vergleich zu der CTCSS Funktion, werden beim DTMF drei Tonpaare ausgesendet bzw. ausgewertet, dadurch kann gezielt gerufen werden. Sobald eine gültige DTMF Tonfolge empfangen wird, wird der Empfänger frei geschaltet und im Paging Modus ertönt gleichzeitig die Klingel. Wenn Sie bei aktivierter DTMF Funktion, die Taste [PTT] drücken, werden die drei Codeziffern automatisch mit ausgesendet. Im Page Modus wird auch Ihr dreistelliger Kennungscode mit ausgesendet, damit sieht die Gegenstation auf dem Display von wem Sie gerufen wurde.

Wie bei der zuvor beschriebenen CTCSS Bell Funktion, wird die DTMF Paging und Codesperren Funktion durch drücken der Taste [PAGE] ausgewählt. Auf dem Display erscheinen die einzelnen Unterfunktionen "PAG", "T.PAG" oder "DT". In den folgenden Absätzen werden die einzelnen DTMF Selektivruf Eigenschaften beschrieben.

#### DTMF-Codesquelch (Codesperre):

Die Betriebsweise Codesperre ist sehr einfach: Sie und die Gegenstation kommunizieren unter Anwendung derselben 3-stelligen DTMF- Tonfolge, die automatisch bei jedem drücken der Taste [PTT] mit ausgesendet wird. Ihr Empfänger bleibt normalerweise auf alle Signale stumm geschaltet die nicht der gültigen DTMF Tonfolge entsprechen. Wenn Sie die gültige DTMF Tonfolge empfangen, wird Ihr Empfänger frei geschaltet, und bleibt auch nach Beendigung der empfangenden DTMF Tonfolge für einige Sekunden offen. Danach wird Ihr Empfänger wieder stumm geschaltet.

In der Funktion Codesquelch (Codesperre) speichern Sie zuerst den dreistelligen DTMF-Code in einen Codespeicher ab. Danach geben Sie über die Tastatur Ihren persönlichen 3-stelligen DTMF-Code ein.

Auch in dieser Funktion können die DTMF Tonfolgen in einen der speziellen Codespeicher 1 bis 6 abgespeichert werden.

#### DTMF-Paging:

In der Funktion DTMF-Paging können Sie alle dreistelligen DTMF Tonfolgen empfangen, die Sie in die dafür speziellen Codespeicher abgespeichert haben. Sobald eine gültige DTMF Tonfolge empfangen wird, wird der dazu gehörige Codespeicher automatisch aufgerufen, in der die gültige DTMF Tonfolge abgespeichert wurde.

#### Individueller Code:

Das ist Ihr persönlicher ID-Code er dient dazu, daß die empfangende Station die Ihren Anruf empfängt, erkennt daß der Anruf von Ihnen kam. Ihre persönliche DTMF-Kennung (Code) speichern sie im Codespeicher "P" ab. Wenn Sie eine Station öfters rufen, empfiehlt es sich diesen DTMF-Code ebenfalls in den Speicher abzulegen. Verwenden Sie dazu den Codespeicher "1".

Wenn eine andere Station nach Ihnen ruft, wird automatisch bei gültiger DTMF-Kennung der Codespeicher "C" aufgerufen. Der individuelle DTMF-Code der rufenden Station, wird dabei in den Codespeicher abgespeichert, damit Sie sehen wer gerufen hat.

# Zuordnung der DTMF-Codespeicher:

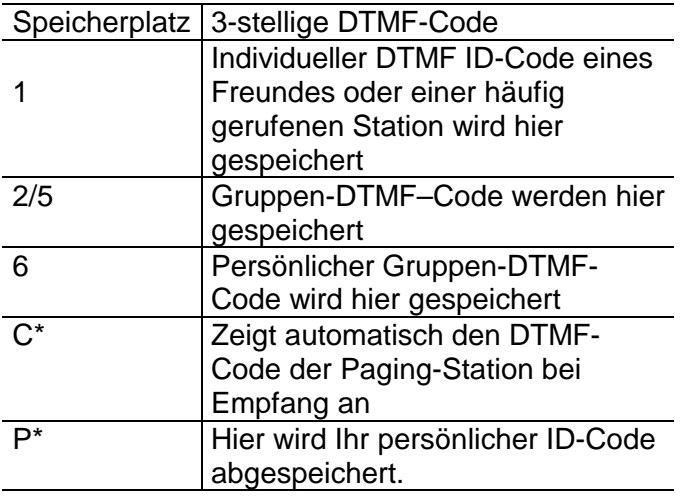

#### Gruppencode (Codespeicher 2 bis 5):

Mit dieser DTMF Tonfolge wird eine Gruppe von Stationen gerufen. Wenn Sie mehreren Stationen dieselbe Information zukommen lassen möchten, so bietet sich der Gruppenruf an. Wenn ein Anruf mit einem Gruppencode empfangen wird, wird automatisch der DTMF-Codespeicher aufgerufen und der Code im Display angezeigt.

Beachten Sie, daß bei Empfang eines DTMF-Gruppencode das Display nicht den persönlichen Code der sendenden Station, sondern der Gruppencode anzeigt. Die Codespeicher 2 bis 5 können je nach Wunsch für Rufzwecke, Gruppencode verwendet werden.

Wird im Page Modus eine gültige DTMF Tonfolge empfangen, so blinkt im Display die Anzeige "PAGE". Mit dieser blinkenden Anzeige wird Ihnen signalisiert, daß Sie gerufen wurden. Wenn Sie dabei die Klingel mit aktiviert haben, so wird beim Empfang einer gültigen DTMF-Kennung akustisch je nach Programmierung ein oder mehrere Klingel Töne ausgegeben.

Unabhängig ob Sie sich in der Codesperre oder im Paging Modus befinden. Es kann Sie jede Station anrufen, die ebenfalls über die DTMF Funktion verfügt. Sie können aber auch andere Stationen direkt über die Tastatur Eingabe rufen, im Codesperren Modus geben Sie drei Ziffern, und im Page Modus weitere drei Ziffern, die mit einem "\* " getrennt werden. Beispiel " 123\*456 ein.

# DTMF-Code-Überwachung (Abhören):

Jeder dreistellige DTMF-Code den Sie empfangen, wird automatisch in den Codespeicher "C" geschrieben, dabei spielt es keine Rolle, ob Sie sich in der Codesperre oder im Paging Modus befinden. Durch die Speicherung des zuletzt gehörten DTMF-Codes haben Sie die Möglichkeit nachzusehen, wer gerufen hat, und ob es sich dabei um einen gültigen DTMF-Code handelt.

## Einspeichern in Codespeicher:

Beim aufrufen des Paging Modus sollten Sie als erstes Ihren persönlichen DTMF-Code in den Codespeicher "P" abspeichern,

Dabei gehen Sie wie folgt vor:

- Betätigen Sie die Taste [FM] und anschließend die Taste [Page].
- Im Display erscheinen " - " davor steht die eigentliche Kanal Bezeichnung.
- Drehen Sie mit dem Drehregler [ENC / SQL] auf den Codespeicher "P"

Im Display sehen Sie "P - - - "

Mit den numerischen Tasten geben Sie die drei Ziffern ein, die Sie für Ihre persönlichen DTMF-Kennung benutzen möchten. Betätigen Sie die Taste [PAGE] oder die Taste [PTT] um wieder in den VFO Modus zu gelangen.

Ihre Persönliche DTMF-Kennung ist nun im Codespeicher "P., abgespeichert. Auf dieselbe Weise können Sie verschiedene DTMF-Code in die speziellen Codespeicher abspeichern. Sobald eine gültige DTMF-Kennung empfangen wurde, wird bei aktivierter Klingel auch ein akustisches Klingelzeichen ausgegeben. Bei manchen Gegebenheiten kann es aber von Vorteil sein, wenn diese Funktion der Klingel deaktiviert werden kann. Dazu mehr im nächsten Abschnitt.

## Page Code Inhibit (Paging-Code-Verhinderung):

Sie können bei jedem DTMF-Code den Sie in den Codespeicher speichern möchten, die Eigenschaft des DTMF-Paging bei Empfang der DTMF-Kennung bestimmen. Durch Betätigen der Taste [FM] und anschließend der Taste [Page] kann die DTMF-Page Funktion ein oder ausgeschaltet werden. Wenn der DTMF-Decoder eingeschaltet ist, wird die Codespeicher Ziffer unterstrichen im Display angezeigt.

Wenn der DTMF-Paging Betrieb gewählt wurde, so wird beim Codespeicher "P" die Codespeicher Ziffer immer unterstrichen im Display dargestellt. Diese Markierung gilt Ihrer persönlicher DTMF-Kennung. Die Unterstreichung der Codespeicher Ziffer erfolgt auch beim Codespeicher "C", da dieser für den empfangenden DTMF-Code reserviert ist.

Haben Sie Ihren persönliche DTMF-Code, in den Codespeicher "P" abgespeichert, können Sie die DTMF-Paging Funktion einfach durch Betätigen der Taste [PAGE] aktivieren. Durch wiederholtes Drücken der Taste [PAGE] können Sie die gewünschte Funktion auswählen.

#### DTMF-Codesperre-Betrieb:

Wie in den vorher gehenden Kapitel beschrieben, wird der Empfänger in Codesquelch–Funktion solange stumm geschaltet bis ein gültiger DTMF–Code empfangen wird. Im Display wird diese Funktion durch ein "DT" dargestellt. Sobald die Taste [PTT] betätigt wird, sendet das CT22 ebenfalls einen dreistelligen DTMF Ton aus, der für die Gegenstation bestimmt ist.

#### Antworten auf eine DTMF-Page und Rücksetzen (reset):

Jede Station die mit einer DTMF Funktion ausgestattet ist, hat die Möglichkeit Sie anzurufen, die rufende sendet dabei Ihre DTMF-Kennung an Sie, gefolgt von der eigenen Kennung der rufenden Station. Wird die ausgesendete DTMF-Kennung als gültig erkannt, so wird dies in Ihrem Display durch blinken der Anzeige "PAGE" und gegebenenfalls akustisch durch ein Klingelzeichen signalisiert. Die DTMF-Kennung der empfangenden Station wird dabei im Codespeicher "C" angezeigt.

Wenn Sie der Gegenstation antworten möchten, so betätigen Sie die Taste [PTT] dabei wird die empfangende DTMF-Kennung gefolgt mit Ihrer eigenen Kennung an die Gegenstation gesendet. Diese Funktion erfolgt automatisch, dabei wird die DTMF Funktion zurück gesetzt, und ist für weitere anrufe bereit.

#### Trigger Paging:

Diese Funktion kann nur zwischen zwei Geräten CT 22 verwandt werden. Die manuelle Umschaltung zwischen dem Codesquelch und Code-Page Modus entfällt und erfolgt automatisch.

Um die Funktion "Trigger Paging," zu aktivieren, betätigen Sie die Taste [PAGE] solange bis im Display "T.PAG" angezeigt wird. Wenn ein gültiger DTMF Ruf empfangen wird, blinkt im Display die Anzeige "T.PAG" und es ertönt ein Klingelton.

## DTMF Auto-Dial-Speicher (Wählautomatik):

Das CT-22 beinhaltet 8 DTMF Speicher die von 1 bis 8 durch numeriert sind. In diese acht Speicherplätze lassen sich beliebige DTMF Tonfolgen bis 15 Ziffern abspeichern. Diese Funktion eignet sich hervorragend für die Speicherung von Telefon Nummern, oder anderen Steuerungen.

Für die DTMF Wählautomatik wird ein spezieller Speicher Modus aktiviert, der bis zu 15 Ziffern speichern kann. Das abspeichern der DTMF Tonfolgen geschieht auf folgende weise.

- Betätigen Sie die Taste [DTMF], bis unten rechts im Display die Anzeige "AL" erscheint.
- Geben Sie über die Ziffer Tastatur den gewünschten Speicherplatz ein.
- Im Display erscheint rechts oben der aktuell eingestellte Speicherplatz, die auch über den Drehschalter [ENC / SQL] von 1 bis 8 einstellbar sind.
- Links im Display werden eingegebene Ziffern gezählt.
- Betätigen Sie die Taste [FM] solange, bis die Anzeige "AL blinkt.
- Über die Ziffer Tasten kann nun die gewünschte Nummer eingegeben werden.
- Wenn alle 15 Ziffern belegt werden, geschieht das abspeichern automatisch.
- Bei Eingabe weniger Ziffern, erfolgt das abspeichern mit der Taste [CALL]
- Mit dem Drehregler [ENC/SQL] kann nun der nächste Speicherplatz eingestellt werden.
- Ein weiterer Druck auf die Taste [CALL] schaltet in den VFO Modus zurück.

## DTMF-Wählautomatik-Speicher

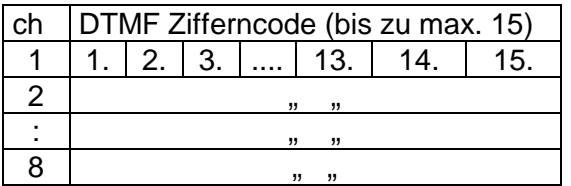

## Auto-Dialer Playback (Wählautomat-Abspielen):

Um die Speicherung der eingegebenen Ziffern zu überprüfen, gehen Sie wie folgt vor:

- Drücken Sie die Taste "DTMF" bis im Display rechts unten die Anzeige "AL" erscheint.
- Betätigen Sie die Taste [FM] solange bis rechts oben im Display die zweistellige Ziffern Anzeige blinkt.
- Geben Sie über die Ziffern Tastatur den gewünschten Speicherplatz ein.
- Im Display erscheint rechts oben der gewählte Speicherplatz,
- Geben Sie über die Ziffer Tastatur erneut den gewünschten Speicherplatz ein.
- Im Lautsprecher hören Sie nun die gewünschten DTMF Tonfolge.
- Um die Ziffern Folge einzeln zu überprüfen, betätigen Sie die Tasten [s] [t].

Wenn Sie die DTMF-Kennung aussenden möchten, halten Sie die Taste [PTT] gedrückt, und rufen erneut den gewünschten Speicherplatz auf.

# *Modus für das Einrichten des Menüs für besseren Gebrauch:*

Die nachfolgende Tabelle gibt Ihnen ein Gesamt Überblick der programmierbaren Funktionen und deren Einstellungen ab Werk

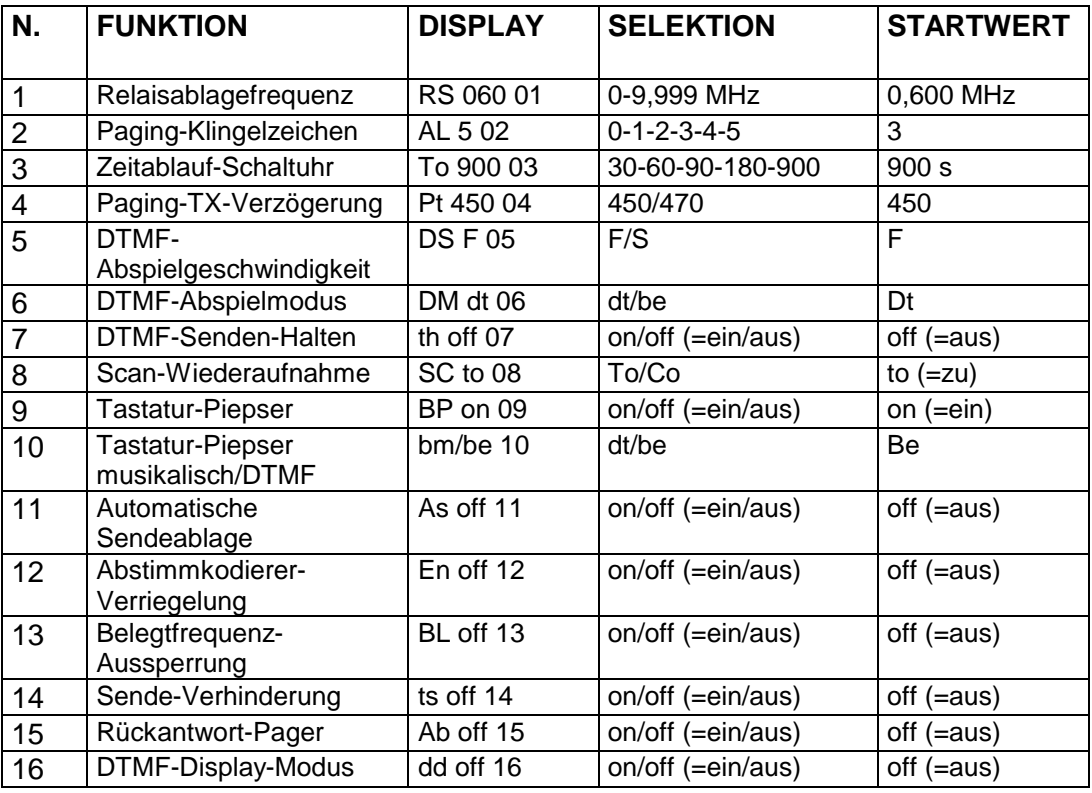

## Bemerkung!

Im Auto-Dialer Modus können keine individuellen DTMF-Kennungen ausgesendet werden, dazu ist eine Deaktivierung des Auto-Dialers notwendig. Um den Auto-Dialen Modus abzuschalten, betätigen Sie die Taste [DTMF] so daß im Display die Anzeige "AL" gelöscht wird. Nun können Sie mit der Ziffern Tastatur Ihren gewünschten DTMF-Code (Kennung) eingeben und durch Drücken der Taste [PTT] aussenden.

## *Verlängern der Batterielebensdauer*

Die Lebensdauer der NiCd Akkus hängt im großen maße von der Pflege / Wartung ab. Achten Sie darauf, daß der NiCd Akku erst dann wieder geladen wird, wenn er zuvor leer war. Dadurch vermeiden Sie den sogenannten Memory Effekt. Laden Sie den NiCd Akku nach Möglichkeit nicht länger als 15 Stunden. Auf die Ladezyklen können Sie starken Einfluß nehmen, denn sie hängen im wesentlichen von Ihren Betriebsgewohnheiten ab. Daher bietet das CT 22 mehrere Möglichkeiten der Strom Ersparnis an, die nachfolgend beschrieben werden.

#### APO (Automatic Power-Off = automatische Stromabschaltung):

Die APO Funktion im CT 22 ist eine sehr komfortable Einrichtung sie erkennt die Inaktivität des Benutzers und schaltet das Gerät je nach programmierter Zeit ab. Im Display wird die "APO" Funktion links unten im Display angezeigt. Die Zeit nach der das Gerät abschalten werden soll, kann individuell programmiert werden. Dazu gehen Sie wie folgt vor:

Betätigen Sie kurz die Taste [FM] und anschließend die Taste [5]. Mit dem Drehregler [ENC/SQL] kann die gewünschte Abschaltzeit eingestellt werden.

Mit der Einstellung "0" wird die "APO" Funktion abgeschaltet. Drücken Sie danach kurz die Taste [PTT] um wieder in den VFO Modus zu gelangen.

Bevor die Funktion "APO" das Gerät ausschaltet, ertönt eine längere Tonfolge, sie signalisiert, daß das Gerät danach abgeschaltet wird. Wurde das Gerät durch die Funktion "APO" abgeschaltet, so kann es nur nach erneutem Einschalten wieder in Betrieb genommen werden.

Empfänger-ABS (Automatischer Batteriesparer):

Eine zweite Strom Spar Funktion die das CT 22 bietet, ist das "ABS" (automatischer Batteriesparer). Diese Funktion schaltet den Empfänger periodisch ein und wieder aus, durch das ausschalten wird der Strom für den Empfänger gespart. Dadurch daß der Empfänger auch periodisch wieder eingeschaltet wird, gehen keine Empfangs Signale verloren. Die Einschaltzeit wurde auf ca. 250 m/Sek und die Auszeit etwa 5 Sekunden programmiert. Sollte diese Einstellung nicht Ihren Wünschen entsprechen, so können Sie die Werte entsprechend Ihren Wünschen programmieren. Achten Sie darauf, daß bei allen Stromsparfunktionen die Rauschsperre geschlossen ist. (kein Rauschen). Das "ABS "bietet Ihnen 6 Möglichkeiten der Ein-/Ausschaltzeiten zu programmieren. Gehen Sie dabei wie folgt vor:

- Betätigen Sie kurz die Taste [FM], anschließlich die Taste [4].
- Wählen Sie mit dem Drehregler [ENC/SQL] oder mit den Tasten [s] [t] nach unten stehender Tabelle Ihre gewünschte Einstellung.

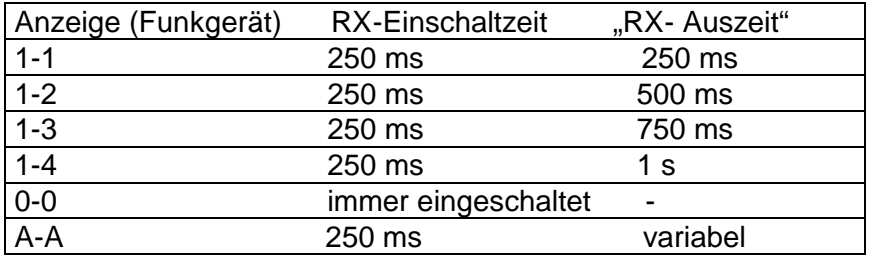

Möchten Sie eine dynamische Anpassung die der Kanalaktivität entspricht, so ist dafür der Modus "A-A" vorgesehen.

## Abschalten der Tastatur Quittung.

Um weiter eine Strom Ersparnis zu erreichen, können Sie die Tastatur Quittung abschalten. Die Abschaltung der Tastatur Quittung erreichen Sie durch Eingabe:

- Drücken Sie kurz die Taste [FM] und anschließend die Taste [0].
- Im Display erscheint rechts oben die zweistellige Menü Nummer.
- Wählen Sie mit dem Drehregler [ENC/SQL] das Menü Nr. 09.
- Im Display erscheint "bP on "
- Betätigen Sie die Tasten [s] [t] bis auf dem Display die Anzeige "bP oFF" erscheint, damit ist die Tastatur Quittung ausgeschaltet.
- Drücken sie kurz auf die Taste [PTT] um wieder in den VFO Modus zu gelangen.

Anhaltswerte für die Betriebszeit (in Stunden):

Einen Überblick der voraussichtlichen Betriebszeit verschafft Ihnen die unten stehende Tabelle, die angegebenen Betriebszeit kann der von Ihnen ermittelte dennoch stark abweichen, die Ermittlung der Betriebszeit hängt von vielen Faktoren ab. PBK 22 = 6 V PBK  $96 = 9.6 V$ 

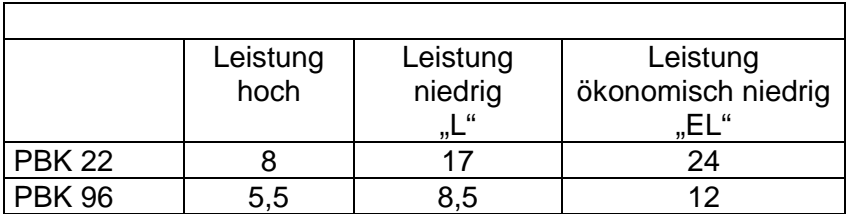

# Batteriespannungs Anzeige:

Wenn Sie die Taste [PTT] betätigen, werden Sie an der unteren Kante der Displayanzeige eine Balkenanzeige sehen. Im Sendebetrieb (drücken der PTT Taste) zeigt Ihnen die Balkenanzeige die relative Versorgungsspannung des CT 22 an.

## Batteriepflege

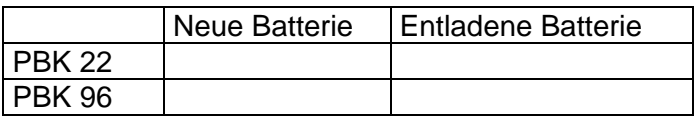

## Tastaturverriegelung

Die Tastatur Verriegelung dient dazu, daß keine weiteren Tastatureingaben möglich sind. Sie schützt so vor unbeabsichtigten Eingaben, die eine Veränderung der Betriebsparameter zur Folge hätte. Um die Tastatur Verriegelung einzuschalten gehen Sie wie folgt vor:

- Drücken Sie kurz die Taste [FM] anschließend die Taste [8].
- Im Display links oben erscheint die Anzeige "Lock".
- Damit ist die Tastatur verriegelt, mit Ausnahme der Taste [FM], für neue Eingaben muß die Tastatur Verriegelung entriegelt werden. Zur Entriegelung der Tastatur betätigen Sie kurz die Taste [FM] und anschließend die Taste [8].
- Im Display erlischt die Anzeige "LOCK"

#### Reset der CPU:

Wenn Ihr CT 22 nicht mehr die Funktionen ausführt, die Sie eingeben, oder eingeben möchten, empfiehlt es sich einen "Reset" auszuführen. Beachten Sie, daß dabei alle eingespeicherten Daten verloren gehen. Das CT 22 meldet nach einem Reset mit den Standard Parametern zurück. Um einen Reset auszuführen, schalten Sie das Gerät aus, halten beide Tasten [MHz] gedrückt, und schalten dabei wieder ein. Im Display erscheinen alle darstellbare Symbole.

#### Display-Test:

-

Zum Überprüfen der Display- Anzeigeschalten Sie das CT 22 aus, und halten die Taste [FM] gedrückt, während Sie das CT 22 wieder einschalten. Im Display werden alle Symbole dargestellt, sobald Sie die Taste [FM] nicht mehr gedrückt halten, wird der Display Test abgebrochen, und im Display erscheint der vorher eingestellte Modus

#### **Technische Unterlagen:**

Schaltunterlagen finden Sie im Internet unter **http://www.alan-albrecht.de oder http://www.hobbyradio.de** in der Rubrik Amateurfunk. Die Service-Hotline erreichen Sie Montags bis Freitags 8-12 Uhr unter 06103 9481 30 oder **service@alan-germany.com**